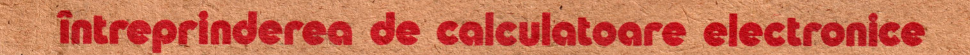

Telix he

 $0.0000000000000$ 

 $\bullet$   $\bullet$   $\bullet$ 

' ' '

 $\mathcal{F} = \mathcal{F}$ 

-

, , , , , , ,

 $000000$ 

ice

 $\mathbf{v}$  .  $\mathbf{v}$  ,  $\mathbf{v}$ 

P. George

78009. 2 G.Constantinescu St., Bucharest 2.  $\blacksquare$ ROMANIA, tel. 886030.telex 11626 - felix  $\blacksquare$ . . -

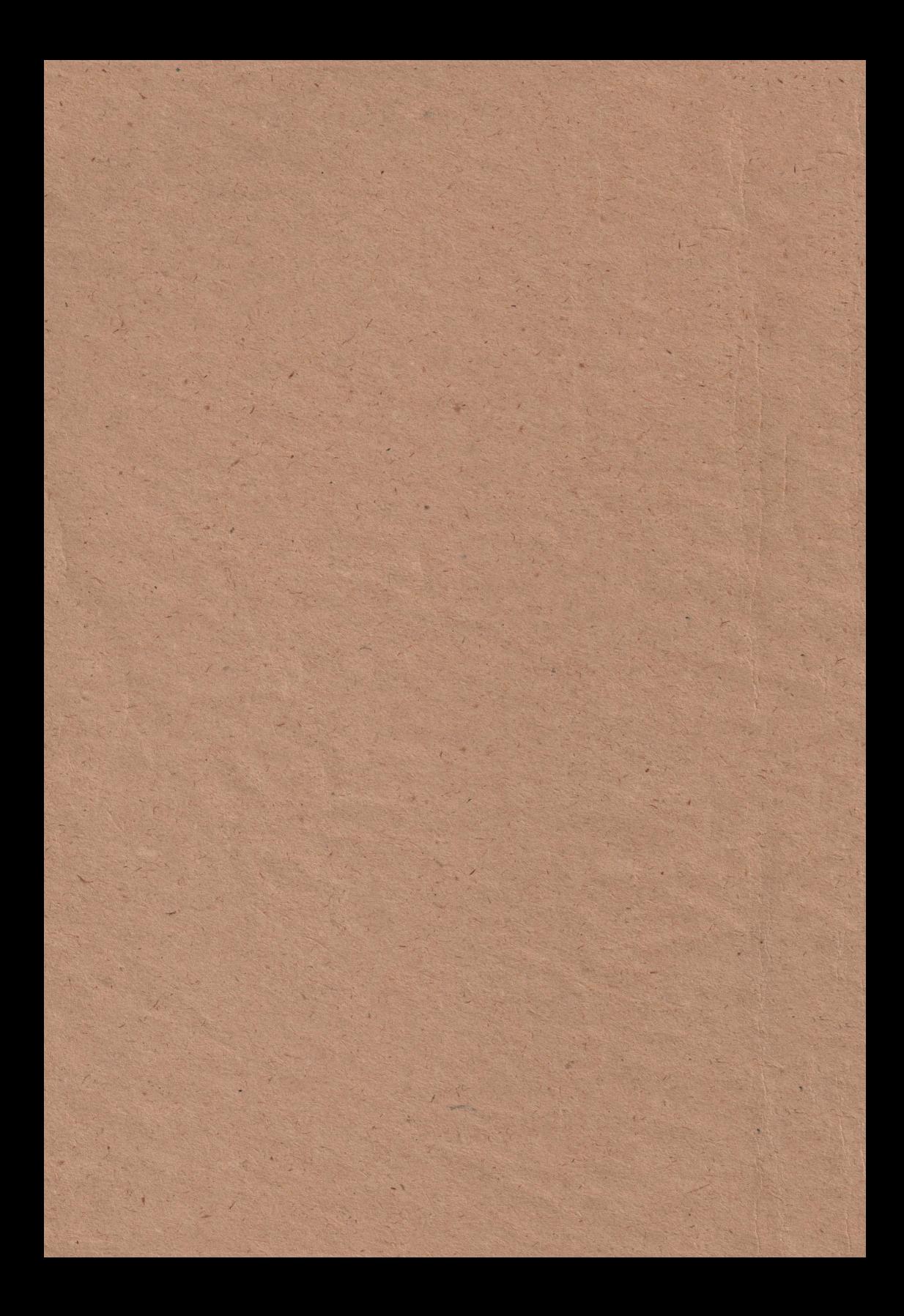

# **INSTRUCTIUNI DE INSfAIARE**

### **FELIX HC90**

## **ICE FELIX**

### **INTRODUCERE**

Acest manual este facut cu intentia de a va ghida p1imi pasi in utilizarea calculato1ului FELIX HC90.

Inaintea orcarei instalari cititi acest manual. El cuprinde: • **Punerea** sub tensiune

- 
- Tastatura
- Salvarea programelor pe caseta
- Ce u1meaza ...

INAINTE DE PORNIRE: \* *Verificati configuratia standard :* 

- 
- · unitatea centrala cuprinzind si tastatura
- · suisa de alimentare (alimentatorul)
- · cablu pentru televizor
- cablu pentru casetoton
- prezentul manual
- caseta de demonstratii

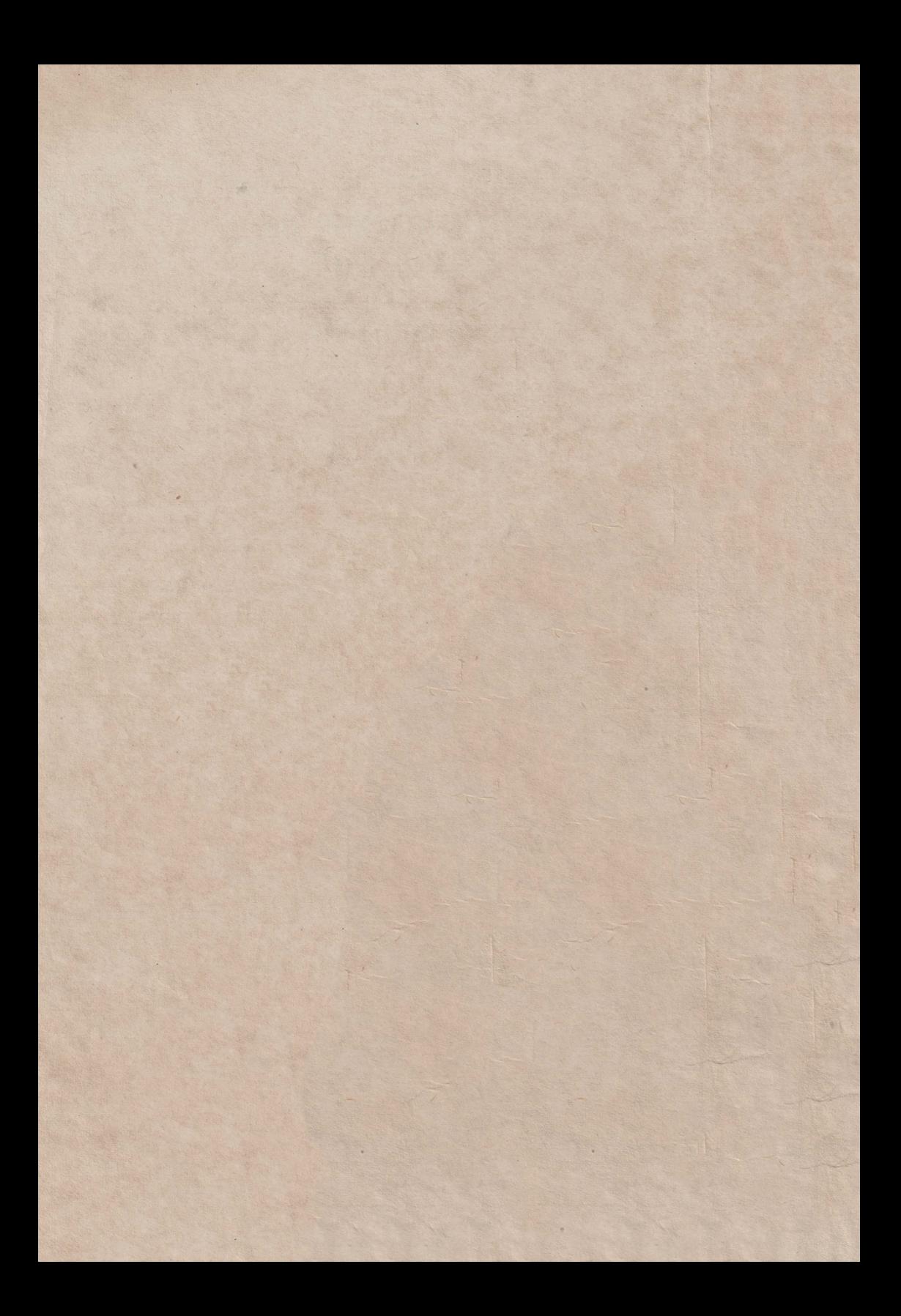

#### *Pll/YEREA Sl/B TENS/l/'NE*

Calculatorul HC90 se instaleaza usor si rapid. Urmati pentru aceasta secventa:

I. Introduceti fisa alimentatorului in mufa aflata pe par· tea laterala dreapta a calculatorului.

2. lntroduceti stecherul alimentatorului intr·o **priza** de curent alternativ 220 V/50 Hz.

Ln acest moment HC90 functioneaza. Daca apasati tastele veti auzi bipuri sonore. Daca nu le auziti apasati butonul RESET si incercati din nou. Ln momentul in care apasati tastele HC90 primeste comenzile dumneavoastra. Ca sa puteti dialoga aveti nevoie de un dispozitiv de aflsare. Cel mal simplu este un televizor alb/negru sau color.

3. Conectati cablul de televizor: Introduceti un capat al cablului in mufa de antena a televizorului si celalalt capat in mufa de pe calculator notata TV.

4. Aprindeti televizorul, acordati-l pentru canalul 8 pina cind obtineti o imagine neta

HC90 este gata de lucru. Pentru o mica demonstratie a posibilitatilor sale folositi caseta de demonstratie:

5. Conectati cablul de casetofon (DIN cu cinci picioruse intre calculator si casetofon.

6. Introduceti caseta in casetofon pozitionata la inceput.

7. lntroduceti comanda LOAD "" sl apasati ENTER. Pentru aceasta apasati apasati tasta J (pe ecran apare scis LOAD) si apoi tinind apasata tasta SYMBOL SHIFT apasati de doua ori tasta P (pe ecran apar de doua ori ghilimele). Apasati tasta CR.

8. Porniti casetofonul Pe marginile ecranului apar dungi colorate. Se incarcaa programul. Urmariti si executati mesajele de pe ecran.

Dupa ce v-ati familiarzat putin cu tastatura si caseta folosind programul de demonstratie cititi mal departe manualul:

TASTATURA

Ali vazut cum se introduce comanda de "fncarcare program". V-ati obisnuit putin cu tastatura. Desi are numai 40 de taste claviatura este la inceput greu de utilizat fiecare tasta avlnd pe ea trei patru sau chiar cinci sim · boluri

Sa încercam sa tastam ceva.

Mai intii apasati butonul RESET pe ecran apare mesajul FELIX HC90. Sinteti pregatiti pentru a dialoga cu calculatorul. Cuvintile pe care le intelege HC 90 sint specfice limbajului BASIC. Apasind tastele calculatorului puteti Introduce Utere, cifre separate sau cuvinte BASIC. Pentru a intelege modul de lucru al tastaturii sa privim cum sint inscriptionate tastele. Fiecare tasta are in centru un simbol (litera sau cifra ). Daca ne limitam la aceste sim · boluri constatam ca tastele sint asezate ca la o masina de scris obisnuita.

Ln afara de simbolul central tasta mai cuprinde doua simboluri asezate in partea dreapta si doua simboluri asezate in partea stinga. Cind apasati o tasta HC90 va trebui sa·si **alaaca** unul din simbolurile de pe ea.

Pentru a-i indica ce inscriptie sa-si aleaga avem la dispozitie doua taste speciale numite CAPS SHIFT si SYM-BOL SHIFT. Ln afara de acestea mai conteaza si modul de lucru care este afisat de un cursor clipitor. Modul de lucru poate fi:

·K " byword" cuvin! cheie, HC90 foloseste atunci un cunint BASIC de pe tastatura;

·L mod in care se foloseste simbolul central de pe tasta ·E mod extins utilizeaza inscriptiile de pe partea din stinga tastei:

·G modul grafic, in care se pot utiliza simbolurile semi· eratice de pe primul rind al tastaturii (tastele numerice 0·9)

Trecerea dintr-un mod in altul se face in general automat pe masura apasarii tastelor HC90 ne ajuta sa respectam structura unei linii de comanda sau program BASIC.

Totusi trecerea din modul normal in modul extins si invers se face prin apaasare simultana a celor doua taste SHIFT (SYMBOL SHIFT si CAPS SHIFT).

CE URMEAZE MAI DEPARTE...

Daca vreti sa utilizati calculatorul ca "beneficiar" cu programe **"gata** facule" nu mal aveti practic multe de lnvatat. Un scurt ghid de BASIC pentru HC 90 ne este suficient. De obicei insa in practica doriti sa programati activitati pentru care ori nu exista ori nu aveti acele programe. Singura solutie este sa invatati sa va faceti singuri aceste programe. Pentru inceput veti consulta manuale BASIC pentru HC90 iar pentru aplicatii mai evoluate veti folosi limbajul cod masina.

MANUAL BASIC HC90

#### ELEMENTE DE PROGRAMARE 81 EDITARE

#### Utilizarea tastaturii

Tastatua calculatorului HC-90 este similara cu o masina de scris. Literele si cifrele sint in aceleasi pozitii cu exceptia literelor Q, z, M. Tastatura cuprinde simboluri simple (litere, numere, etc) si compuse (cuvinte cheie, nume de functii etc) care sint introduse printr-o singura apasare sinu prin tastare caracter cu caracter. Pentru a obtine toate functiile si comenzile unele taste au pina la sase semnificatii diferite, selectioMabile prin actionarea tastei corespunzatoare simultan cu una din tastele CAPS SHIFT sau SYMBOL SHIFT si in functie de modul de lucru al calculatorului.

> IPoz.4 **Poz.21**  Poz.1  $\frac{1}{2}$ IPoz.5 Poz.31 Fig. 2.1

HC-90 are cinci moduri de lucru

1. Modul K (keyword-cuvint cheie) apare atunci cind se asteapta o comanda sau o linie de program (alteeva decit date de intrare). Aceasta se intimpla la inceput de linie, imediat dupa un THEN, sau dupa caracterul ":" (ce separa instructiuni aflate pe aceeasi linie). In modul K, daca nu sint utilizate shift-urile, tasta urmatoare va fi interpretata ca un cuvint cheie (pozitia 3 din figura pentru taste alfanumerice) sau ca o cifra (pozitia 1 din figura pentru taste numerice).

2. Modul L (letters-litere) alterneaza cu modul K. Simbolul principal scris pe o tasta apare pe ecran prin simpla actionare a acesteia. In cazul unei litere, ea va apare ca litera mica. **Atit** in modul L cit si in modul K actionarea simultana a lui SYMBOL SHIFT si a unei taste numerice va fi interpretata drept caracterul din pozitia 3 iar cu o tasta literala produce caracterul din pozitia 2 (vezi fig. 2.1). CAPS SHIFT cu o tasta numerica se va interpreta ca functia de control din pozitia. Actionarea unei taste literale simultan cu CAPS SHIFT in modul de'lucru K nu are nici un efect, iar in modul L produce conversia literelor mici in litere mari.

3. Modul C (capitals-majuscule) este o varianta modului L, in care srierea se face cu majuscule. CAPS LOCK determina trecerea din modul Lin modul C si invers.

4. Modul E (extended-extins) este utilizat pentru a obtine caractere noi, in special alte comenzi. Aceast mod se obtine prin actionarea simultana a ambelor shift-uri si se anuleaza automat dupa prima tastare. In acest mod apasarea unei taste literale genereaza caracterul sau simbolul de pe pozitia **4** daca *e* apasata singura si caracterul sau simbolul de pe pozitia 5 daca e apasata impreuna cu una din tastele SHIFT. Apasarea unei taste numerice genereaza o comanda daca *e* apasata impreuna cu SYMBOL SHIFT si o secventa de control a culorii daca e apasata singura.

5. Modul G (grafics-grafic) se obtine prin actionarea tastelor CAPS SHIFT si 9. Anularea acestui mod de lucru se face actionind din nou tastele CAPS SHIFT si 9 sau numai tasta 9. O tasta numerica va da Un mozaic grafic predefinit (in **afara**  tastelor O si 9) si orice tasta literala in afara de V,W,X,Y si Z va genera un simbol grafic definit de utilizator.

Daca o tasta este apasata mai mult de 2-3 secunde aceasta va incepe sa se repete.

Tastele apasate apar in partea de jos a ecranului, fiecare caracter fiind inserat pe locul cursorului. Cursorul poate fi mutat la stinga cu <-- (CAPS SHIFT si 5) sau la dreapta cú --> (CAPS SHIFT si 8). Caracterul din stinga cursorului poate fi sters cu DELETE (CAPS SHIFT si O).

La inscrierea simbolurilor pe tastatura au fost **folosite**  urmatoarele prescurtari: •

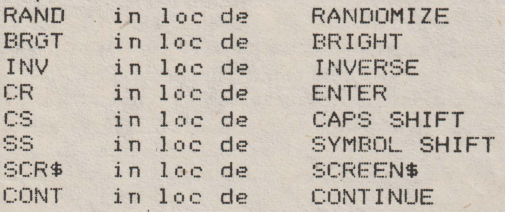

#### 2.2 Modul de afisare

Ecranul de afisare are 24 de linii, fiecare cu 32 de caractere.

Ecranul are doua parti. Partea de sus de 22 linii e folosita pentru listarea instructiunilor sau a rezultatelor. programului. Cind aceasta parte este plina calculatorul facé "scroll". Pentru a putea vedea toate liniile, calculatorul se opreste si apare mesajul "scroll?". Apasarea tastelor N, SPACE sau STOP va intrerupe programul si va afisa mesajul

#### D BREAK - CONT repeats

Orice alta tasta determina calculatorul sa faca scroll. Partea de jos a ecranului este folosita pentru comenzi de intrare, linii de program, tiparirea datelor de intrare cit si pentru mesaje.

> Programe, linii de program si editarea programelor utilizind EDIT si sagetile, RUN, LIST, GO TO, CONTINUE, INPUT, NEW, REM, PRINT, STOP in INPUT data, BREAK

Limbajul BASIC admite doua tipuri de instructiuni: numerotate si nenumerotate. Instructiunile nenumerotate sint executate imediat dupa apasarea tastei CR. Instructiunile numerotate sint stocate ca linii de program. Numerele de linie trebuie sa fie intregi, intre 1 si 9999. Listarea si executia unui program se fac prin ordonarea. programului dupa numerele de linie. De aceea este indicat ca la scrierea unui program sa se pastreze spatii intre numerele a doua linii consecutive, dind astfel posibilitatea inserarii cu usurinta de linii noi. O linie de program poate contine una sau mai multe<br>instructiuni – separarea – instructiunilor dintr-o linie se face separarea instructiunilor dintr-o linie se face cu caracterul ":".

Cursorul> indica linia curenta asupra careia se pot face modificari sau dupa care se pot insera alte linii. De obicei, cursorul se afla pe ultima linie introdusa, dar pozitia lui poate fi deplasata in sus sau in jos prin apasarea simultana a tastei CAPS SHIFT si a sagetilor.

In continuare vor fi prezentate exemple de programe in care sint trecute in revista citeva instructiuni BASIC, punindu-se accentul pe facilitatile de editare ale sistemului.

Exemplul 1. Sa se tipareasca suma a doua numere.

Dupa ce se vor introduce liniile (in ordinea mentionata):

20 PRINT a 10 LET a=10

se constata ca programul se tipareste pe ecran in permanenta ordonat dupa numarul de linie.

Pina acum s-a introdus primul numar. Pentru a-l introduce pe al doilea, se scrie linia:

 $15$  LET  $h=15$ 

Pentru tiparirea sumei, este necesar ca linia 20 sa aiba forma

;'.O PRINT a+b

S-ar putea rescrie linia, dar este mai usor sa se faca uz de facilitatile EDIT. Pentru aceasta-se-coboara-cursorul de la<br>linia 15 la linia-20. actionind tasta :. In continuare se linia 15 la linia 20, actionind tasta :. In continuare actioneaza tasta EDIT; in partea de jos a ecranului va apare o copie a liniei curente (in exemplul prezentat, linia 20). Se actioneaza tasta--> pina cind cursorul L se deplaseaza la sfirsitul liniei si apoi se introduc +b (fara CR). Ultima linie a ecranului va arata acum astfel:

20 PRINT a+b

Cu CR, vechea linie 20 va fi inlocuita cu cea noua.

Se executa acest program utilizind RUN si CR; ca urmare pe ecran va apare afisat rezultatul operatiei a+b. Apasind din nou RUN si CR programul este executat identic. Dupa terminarea executiei programului ramine inregistrata in memorie ultima valoare a fiecarei variabile din program. Elé pot fi vizualizate printr-o instructiune PRINT neetichetata. Aceasta operatie este utila la depanarea programului.

Pentru a sterge ultima linie a ecranului se utilizeaza<br>FDII. Se introduce o succesiune de caractere (fara CR) care Se introduce o succesiune de caractere (fara CR) care vor fi sterse folosind una dintre metodele:

> 1. actionarea tastei DELETE pina cind linia este stearsa in intregime.

2. actionarea tastei EDIT; pe ultima linie a ecranului apare o copie a liniei curente. Cu CR acum, linia curenta ramine nemodificata, iar ultima linie a ecranului este stearsa.

Presupunem ca se introduce din greseala linia:

12 LET b=8

Ea va putea fi stearsa scriind:

12 (cu CR.desigur).

Se observa ca a disparut cursorul programului. Daca se actioneaza : , cursorul va apare la linia 10, in timp ce daca se actioneaza : va apare la linia 15. Se scrie:

12 (si CR)

Din nou cursorul programului va fi ascuns intre liniile 10 si 15. Actionind acum EDIT, linia 15 va apare in zona de editare. Cind cursorul programului este ascuns. intre doua linii, EDIT aduce in josul ecranului linia care are numarul de linie imediat urmator.

Se,scrie acum:

30 (si CR)

De aceasta data cursorul este ascuns dupa sfirsitul programului. Cu comanda LIST 15 '

pe ecran se obtine:

15)LET b=15 20 PRINT a+b Instructiunea LIST 15 produce listarea incepind cu linia 15 si pune cursorul programului la linia 15. Pentru un program foarte lung, LIST va fi o metoda mai utilizata de mutare a cursorului decit | , | .

Aceasta ilustreaza o alta utilitate a numerelor de linie; ele actioneaza ca nume ale liniilor de program astfel incit se pot face referiri la ele in acelasi mod in care se fac referiri la numele de variabile. LIST (neurmat de un numar) determina listarea de la inceputul programului.

O alta comanda este NEW. Efectul ei consta in stergerea programelor si variabilelor din memoria calculatorului.

Exemplul 2. Sa se scrie un program care transforma temperatura din grade Fahrenheit in grade Celsius.

- 10 REM conversia temperaturii
- 20 PRINT "grade F", "grade G"
- 30 PRINT
- 40 INPUT "introduceti gradele F. ",f
- 50 PRINT f,(f-32)~5/9
- 6(: GO TO 40

Este necesar sa fie introdusa pe rind fiecare litera pentru a obtine "conversia temperaturii" in linia 10. In linia 60 se obtine GO TO actionind tasta G (desi contine spatiu, GO TO constituie un singur cuvint cheie).

Rulind programul, se va vedea pe ecran capul de tabel tiparit de linia 20. Linia 10 este ignorata de calculator, instructiunea REM introducind un comentariu in textul sursa. Comanda INPUT din linia 40 asteapta sa fie introdusa o valoare pentru variabila F; se introduce un numar si se actioneaza apoi<br>CR. Calculatorul afiseaza rezultatul si nu se opreste din rulare, ci asteapta alt numar (datorita saltului din linia 60). Programul se poate opri prin actionarea tastei STOP in momentul in care pe ecran apare scris:

Introduceti gradele F.

Calculatorul intoarce mesajul

H STOP in INPUT **40:1** 

care precizeaza de ce si-unde-s-a oprit din rulare ( in prima instructiune din linia 40).

Pentru a continua programul se introduce CONTINUE si calculatorul va astepta alt numar. CONTINUE determina rularea programului de la linia de la care se oprise executia (linia 40) : Se rescrie linia 60 sub forma

60 GO TO 31

In executie aceasta varianta se comporta identic cu varianta precedenta. Daca numarul liniei intr-o comanda GO TO se refera la o linie inexistenta, atunci se sare la linia imediat urmatoare ,numarului dat. Acest lucru este valabil si pentru comanda RUN (de fapt RUN are acelasi efect cu RUN O).

Daca tiparim numere pina cind se umple ecranul calculatorul va muta intreaga parte de sus a ecranului cu o linie pentru a face loc, pierzind astfel capul de tabel. Cind am terminat de tiparit, programul se poate opri cu STOP urmat de CR. Lista de instructiuni a programului se poate afisa dupa intrerupere apa-sind CR.

Se analizeaza instructiunea PRINT din linia 50. Virgula utilizata aici determina inceperea tiparirii fie in marginea din stinga, fie in mijlocul ecranului, in functie de ce urmeaza dupa virgula. In acest caz tiparirea temperaturii in grade Celsius are loc in mijlocul liniei.

Caracterul punct si virgula ";", determina tiparirea sirului urmator imediat dupa sirul precedent, Se poate vedea aceasta daca in linia 50 e inlocuit caracterul "," cu ";".

Alt semn de punctuatie ce poate fi utilizat in comenzi PRINT este apostroful "'". El determina saltul cursorului la inceputul liniei urmatoare si continuarea tiparirii din acel punct, ca si cum elementele despartite prin <sup>*\*\*\**</sup> ar fi fost sub incidenta unor comenzi PRINT succesive. Pentru ca instructiunea PRINT sa nu determine saltul la linia urmatoare este necesar ca ~RINT-ul precedent sa se termine cu *u, <sup>11</sup>*sau cu ";" Pentru exemplificare sa se substituie linia 50 pe rind cu liniile:

> 50 PRINT f,<br>50 PRINT f; 50 PRINT f 50 PRINT f *<sup>I</sup>*

Se constata ca varianta cu *n, <sup>11</sup>*imparte totul in doua coloane, cea cu ";" scrie totul compact, cea fara semn de punctuatie si cea cu "'" scriu un numar pe o linie.

In memorie pot exista simultan mai multe programe cu conditia ca numerele de linie sa fie in intervale disjuncte. Exemplul 3.

> 100 INPUT n\$ 110 PRINT "Salut ";n\$ " !" 120 GO TO 100

Acesta este un program care poate coexista in memorie cu programul din exemplul 2 intrucit unul are numerele de linie in intervalul 0...60 iar celalalt in 100...120. Pentru lansarea in executie a programului din exemplul 3 se da comanda RUN 100. Executia unei comenzi RUN determina stergerea ecranului si a tuturor variabilelor, dupa aceasta executind sirul inslructiunilor programului. Daca nu se doreste initilizarea variabilelor si stergerea ecranului se poate utiliza comanda GO TO 100.

La executia programului din exemplul 3 se observa ca pe ecran apare "L" care indica faptul ca se doreste citirea unui sir de caractere. Sistemul admite ca o instructiune INPUT sa se comporte similar cu o instructiune de atribuire, dar numai pentru cazul citirii de variabile de tip sir de caractere. Pentru aceasta se sterg ghilimelele (utilizind <-- si DELETE) si se introduce numele unei variabile de acelasi tip. Introducerea uriui nume de variabila determina cautarea valorii acelei variabile ce trebuia citita de la tastatura.

De exemplu daca la executia programului din exemplul 3 la prima solicitare de sir de caractere se introduce "ANA", valoarea variabilei n\$ va deveni n\$="ANA" la urmatoarea citire se introduce "MARIA", n\$ devine n\$="MARIA" . La executia urmatoarei instructiuni INPUT se va introduce ns; in acest caz se cauta

valoarea vechii variabile n\$ si i se asociaza variabilei n\$. Deci comanda se comporta similar cu LET n\$=n\$ .Valoarea lui n\$ in urma acestei instructiuni va fi n\$="MARIA", deci instructiunea PRINT din linia 110 va tipari:

Salut MARIA !

Uneori din greseala **se scrie** un program ce ruleaza la infinit, cum este urmatorul:

> 200 GO TO 200 RIJN 200

Pentru oprirea executiei se actioneaza BREAK (CAPS SHIFT si SPACE) si calculatorul raspunde cu mesajul

L BREAK into program, 200:1

La sfirsitul fiecarei instructiuni programul verifica daca aceste taste sint actionate; daca da, este oprita rularea.

Tasta BREAK poate fi utilizata de asemenea cind sint conectate casetofonul sau imprimanta, in cazul cind calculatorul asteapta ca aceste periferice sa efectueze o comanda. Mesajul produs in acest caz este diferit:

D BREAK - CONT repeats. Comanda CONTINUE in cazul lucrului cu casetofonul sau imprimanta repeta instructiunea unde programul a fost oprit.

Listingurile automate sint acelea care nu rezulta in urma unei comenzi LIST, ci au loc dupa introducerea unei linii noi. De retinut este faptul ca linia curenta (cea cu >) apare intotdeauna pe ecran si in mod normal in pozitie centrala. Calculatorul memoreaza numarul liniei curente si de asemenea, al primei linii din partea de sus a ecranului.

Cind incearca sa listeze, primul lucru pe care-l face este sa compare prima linie de pe ecran cu linia curenta. Daca prima linie de pe ecran este mai mare decit linia curenta, atunci cursorul va apare pe prima linie a ecranului. Altfel listarea consta in tiparirea pe ecran in mod defilare a programului cuprins intre prima linie si linia curenta.

Oricum, mai intii se efectueaza un calcul aproximativ pentru a vedea cit timp ia listarea si daca acesta este prea lung, linia din virf se muta mai jos pentru a fi mai aproape de linia curenta. Acum, avind stabilita linia din virf, listarea poate incepe. Daca linia curenta a fost listata, listarea se opreste cind s-a ajuns la sfirsitul programului sau la partea de jos a ecranului.

#### LIMBAJUL BASIC

#### Variabile si expresii aritmetice

Cuprins: Sume de variabile, expresii, notatii Operatii:  $+,-,*,/$ 

Versiunea BASIC a calculatorului HC 90 admite pentru variabilele numerice nume formate din'oricite caractere (litere sau cifre), care incep cu o litera. Printre caractere poate fi si blancul, care este insa ignorat. Prezenta lui face variabila mai usor de citit. Sistemul face filtrarea literelor mari, astfel incit, atit litera mare cit si litera mica corespunzatoare sint interpretate la fel. Nu este indicata folosirea numelor foarte lungi deoarece sint greu de manipulat.

Variabilele speciale sint:

1. Variabilele folosite in instructiunile FOR, care trebuie sa fie reprezentate printr-o singura litera. 2. Variabilele de tip sir de caractere, al caror nume este format dintr-o litera urmata de "\$<mark>".</mark><br>siile numerice pot fi reprezentate si printr-un

Expresiile numerice pot fi reprezentate numar zecimal urmat de un exponent.

Exemplul **1.** Sa se tipareasca numerele:

PRINT 2.3e0

PRINT 2.34e1

si asa mai departe pina la

PRINT 2.34e15

Se observa ca dupa un timp calculatorul incepe sa foloseasca scrirea cu exponent deoarece nu se pot utiliza mai mult de **14**  caractere consecutive pentru scrierea unui numar.

Se poate tipari in mod similar:

PRINT 2.34e-1 PRINT 2.34e-2

si asa mai departe. Comanda PRINT afiseaza numai 8 cifre semnificative.

Exemplul 2.

PRINT 4294967295,4294967295- 429e7

Acest exemplu demonstreaza ca toate cifrele numarului 4294967295 sint memorate, desi nu toate pot fi tiparite pe ecran. HC 90 utilizeaza scrierea numerelor in virgula mobila.

Numerele sint reprezentate cu precizie de aproximativ noua cifre si jumatate. Cel mai mare intreg ce poate fi reprezentat cu precizie in memorie este 2e32-1~4294967295.

Exemplu:

```
PRINT 1e10+1-1e10,1e10-1e10+1
Rezultatele afisate vor fi<br>0 1
                    \overline{1}
```
deoarece 1c10+1 si 1e10 au aceeasi reprezentare interna.

Operatiile aritmetice executate de calculator sint inmultirea, impartirea, adunarea si scaderea. Operatiile de inmultire "\*" si impartire "/" au prioritate egala. De aceea, o expresie *ce* cantine numai inmultiri si impartiri se executa de la stinga la dreapta. Adunarea si scaderea au de asemenea, prioritate egala dar mai mica decit a inmultirii si a impartirii Pentru a modifica ordinea de executie a operatiilor se

folosesc parantezele.

#### Siruri de caractere

Cuprins: Operatii cu siruri **de** caractere

Sirurile de caractere sint reprezentate prin secvente de caractere ASCII, incadrate intre ghilimele("). Daca se doreste tiparirea in text a caracterului ghilimele, el trebuie sa fie dublat. Un sir de caractere poate fi atribuit ca valoare unei variabile sir sau poate fi tiparit cu o comanda PRINT.

Fiind dat un sir, un subsir al lui consta in citeva caractere consecutive continute inel, luate in secventa. De exemplu "string" este un subsir al lui "bigger string", insa "b string" nu este. Manipularea subsirurilor in BASIC se face cu:

```
s(n1 TO n2)
```

```
unde
```
1. s este un sir de caractere sau o variabila sir 2. n1,n2 sint numere intregi nenegative ce reprezinta ordinul caracterului de inceput, respectiv de sfirsit, din subsir. Daca n1>n2, rezultatul este sirul vid  $($ "").

Daca nu se precizeaza inceputul si/sau sfirsitul subsirului se iau implicit 1, respectiv lungimea sirului.

Exemplul 1.

```
"abcde' (2 TO 5) = "bc'de"
"abcdef"( TO 5)="abcdef"(1 TO 5)="abcde" 
"abcdef"(2 TO )="abcdef"(2 TO 6)="bcdef"
"abcdef"(\overline{10})="abcdef"(1 TO 6)="abcdef"
"abcdef"(3)="abcdef"(3 T0 3)="c"
```
"abcdef"(5 TO 7) da mesaj de eroare deoarece sirul are numai sase caractere

```
"abcdef"(8 TO 7)=""
     "abcdef"(1 T0 0)="Exemplul 2.
```

```
10 LET a$="able was !" 
20 FOR n=l TO 10 
30 PRINT a$(n TO 10), a$((11-n) TO 10) 
40 NEXT n 
50 STOP
```
#### Exemplu

10 LET c\$="acesta este un calculator HC-90" 20 LET  $c\frac{1}{2}$  (13 TO 25)="hc-90" 30 PRINT c\$

Oupa executia programului pe ecran va apare mesajul: Acesta este hc-90

Daca intr-o atribuire sirul din dreapta contine mai putine caractere decit sint specificate in subsirul din stinga, diferenta de lungime va fi completata cu blancuri. atunci

#### Tablour·i.

Cuprins: Tablouri de numere si, siruri<br>DIM

In limbajul BASIC al calculatorului HC 90 se pot defini variabile de tip tablou cu oricite dimensiuni. Elementele tabloului pot fi numere reale, caz in care numele variabilei este reprezentat pintr-o singura litera, sau de tip sir de caractere, numele variabilei fiind format dintr-o litera urmata de \$. Inainte de a utiliza un tablou, trebuie rezervat spatiu in calculator pentru el; aceasta se realizeaza utilzind instructiunea DIM, a carei forma este

 $DIM$   $n(n1, n2, ..., nk)$ 

u nde

1. m - este numele unei variabile de tip tablou

2. n1, n2, .., nk - sint numerele maxime de componente c orespunzatoare fiecarei dimensiuni a tabloului.

Printr-o comanda DIM poate fi definita numai o singura variabila de tip tablou. Aceasta instructiune are urmatorul efect:

> rezerva spatiul necesar tabloului definit initializeaza elementele tabloului cu O

sterge orice tablou care are acelasi nume cu variabila definita prin instructiunea curenta.

Se mentioneaza ca pot coexista un tablou si o variabila simpla cu acelasi nume, fara sa apara confuzii.

Sirurile dintr-un tablou difera de sirurile simple prin aceea ca au lungime fixa si asignarea lor este procusteana. Un alt mod de interpretare al unui tablou de siruri de caractere este ca tablou de caractere simple cu numarul dimensiunilor majorat cu 1 fata de cazul precedent. Un tablou de siruri si o Variabila sir simpla nu pot avea acelasi nume (spre deosebire de<br>cazul variabilelor numerice).

Fentru a defini un tablou a\$ de 5 siruri, trebuie stabilita mai intii lungimea sirului - spre exemplu 10 caractere. Linia:

 $IDIM a\$(5, 10)$ 

defineste 5\*10=50 caractere, dar fiecare rind poate fi inter-

pretat ca un sir.

De exemplu a\$(1) este format din:

 $a\frac{1}{2}(1,1)$   $a\frac{1}{2}(1,2)$  ...  $a\frac{1}{2}(1,10)$ 

Daca sint uţilizate doua dimensiuni, se obtine un singur caracter, dar daca este omisa a doua dimensiune, atunci se obtine un sir cu lungime fixa. Astfel a\$(2,7) e al saptelea caracter in sirul a\$(2); o alta notatie a aceluiasi element este a\$(2)(7).

Ultimul indice poate avea si forma<br>subsir. De exemplu, daca a\$(2)="12345667890 De exemplu, daca a\$(2)="12345667890", atunci

 $a*(2, 4$  TO 8)=  $a*(2)(4$  TO 8)="45678"

Se pot defini variabile de tip tablou de siruri de caractere cu o singura dimensiune; in acest caz variabila se comporta ca o variabila simpla cu exceptia faptului ca are totdeauna lungime fixa iar asignarea ei este procusteana..

Exemplu

DIM a\$(10)

Initializarea variabilelor

Cuprins: READ, DATA, RESTORE

Introducerea constantelor intr-un program se face prin grupul de instructiuni READ, DATA si RESTORE. Forma generala a unei instructiuni READ este:

READ  $n1, n2, ...$ 

unde n1,n2, ••• este lista variabilelor care trebuiesc initializate, variabilele fiind separate prin virgula. Instructiunea READ<br>lucreaza la fel cu instructiunea INPUT. exceptind faptul ca lucreaza la fel cu instructiunea INPUT, exceptind faptul valorile variabilelor sint luate dintr-o instructiune DATA, nu de la terminal.

Fiecare instructiune DATA este o lista de expresii numerice sau de tip sir de caractere, separate prin virgula. Instructiunile DATA pot fi puse oriunde in program, ele comportindu-se ca o lista unica realizata prin concatenarea tuturor instructiunilor DATA din program (lista DATA).

Cind calculatorul citeste prima variabila cu READ, ei ii este asociata prima valoare din lista DATA, si asa mai departe. Daca se incearca citirea mai multor variabile decit numarul valorilor din lista DATA, atunci apare eroare.

Este posibil sa se faca salturi in lista DATA, utilizind instructiunea RESTORE. Forma instructinii este:

RESTORE n

Ea face ca instructiunea READ urmatoare sa citeasca datele de la o instructiune DATA aflata la linia "n" sau dupa aceasta. Daca "n" lipseste, se ia valoare implicita 1.

Exemplul 1.

10 READ a,b,c 20 PRINT a,b,c 30 DATA 10,20,30 40 STOP

Rezultatele programului vor fi: 10 20 (a=10, b=20)<br>30 (c=30)  $(c=30)$ Exemplul 2. 10 READ d\$ 20 PRINT "Data este: ", d\$ 30 DATA "21 aprilie 1985" Rezultatul acestui program este: Data este: 21 aprilie 1985 Exemplu: 10 READ a,b  $20$  PRINT  $a.b$ 30 RESTORE 10 40 READ  $x, y, z$ 50 PRINT  $x_2 y_3 z$ <br>60 DATA 1, 2, 3 70 STOP Rezultatele furnizate de acest program sint: 1 2 1 3 2  $(a=1, b=2)$ <br>2  $(x=1, y=2)$  $(x=1, y=2)$  $(z=3)$ Operatii logice Cuprins: =, $\langle , \rangle$ , $\langle = , \rangle$ =, $\langle \rangle$ AND,OR,NOT Operatiile aritmetice executate de calculator sint inmultirea, impartirea, adunarea si scaderea. Operatiile de adunare si scadere au prioritate egala dar mai mica decit a inmultirii si a impartirii • Pentru sirurile de caractere s-a definit operatia de concatenare, notata cu "+". Exemplul 1. 10 LET n\$="Ionescu " 20 LET p\$="Ana" 30 LET s\$=n\$+p\$ 40 PRINT s\$ !:iO STOP .<br>Programul prezentat va-determina-tiparirea pe ecran a textului Ionescu Ana care reprezinta valoarea variabilei s\$. Relatiile de ordine in multimea numerelor sint relatiile de egalitate si. de inegalitate apelabile folosind notatiile "=",

*·' n*<sub>*k''*</sub> *, ''*<sub>*x''*</sub> *n*<sub>*x*</sub> *i*<sub>*x*</sub> *n*<sub>*x*</sub> *n*<sub>*x</sub>* 

In multimea sirurilor de-caractere relatia de ordine

folosita este ordonarea alfabetica, relatiile folosite fiind **aceleasi** ca la numere.

Pentru realizarea unor expresii complexe se pot utiliza si operatiile logice "OR", **"ANO" si** "NOT" care admit operanzi de tip boolean. De exemplu instructiunea

IF a\$="DA" ANO x>O THEN PRINT x

tipareste valoarea numarului "x" daca sint indeplinite simultan cele 2 conditii.

Similar se pot realiza expresii cu "OR" daca se doreste identificarea situatiei in care cel putin una dintre conditii este îndeplinita. Operatia "NOT" produce ca rezultat inversul valorii argumentului sau.

Operatiile "OR", "AND","NOT" pot fi aplicate si unor argumente numerice. Functiile definite astfel sint:

x AND y ia valoarea

x, daca y *e* nenul

O, daca y=O

x OR **y ia** valoarea 1 , daca y *e* nenul x, daca y=O

NOT x ia valoarea O, daca x *e* nenul  $1$ , daca  $x=0$ 

In continuare vor fi prezentate operatiile recunoscute de limbajul BASIC in ordinea crescatoare a prioritatilor: "OR"

*<sup>11</sup>*AND" "NOT" relatiile conditionale  $\mu + \mu$ ,  $\mu - \mu$  $''*''$ ,  $''/''$ 

#### Functii

#### Cuprins: l,PI,EXP,LN,SIN,COS,TAN,ASN,ACS,ATN DEF, LEN, STR\$, VAL, SGN, ABS, INT, SUR, FN

. Functiile definite de calculator au prioritate mai mare decit operatiile. Daca in evaluarea unei expresii este necesara o alta ordine de executie **a** operatiilor si functiilor decit cea determinata **de** prioritatile lor, atunci se folosesc paranteze.

Functiile matematice definite in BASIC sint ridicarea **la**  exponentiala, functia logaritmica si functiile trigonometrice.

Functia ridicare la putere "<sup>^"</sup> are prioritate mai mare decit inmultirea si impartirea. Ea necesita 2 operanzi **dintre**  care primul este obligatoriu pozitiv. Intr-o insiruire de **ri**dicari la putere, ordinea evaluarii este de la stinga **la** dreapta, ceea ce inseamna ca : 2^3^2=8^2=64

Functia EXP defineste funetia exponentiala EXP  $x=e^x$  x =  $e^{-2}$ . 71...

Functia LN calculeaza logaritmul natural al argumentului. Ea poate fi utilizata la calculul unui logaritm in orice baza folosind formula:<br>LOGa x=LN x/ LN a

SIN, COS, TAN, ASN, ACS, ATN sint mnemonicele functiilor sinus, cosinus, tangenta, arcsinus, arccosinus si respectiv arctangenta.

· Sistemul pune la dispozitia utilizatorului numarul "pi", ce poate fi apelat apasind tasta PI. Comanda PRINT PI tipareste valoarea numarului "pi".

Functiile descrise in continuare **sint** disponibile in modul de lucru extins. Actionarea simultana a tastelor CAPS SHIFT si SYMBOL SHIFT determina **trecerea** din modul "L" in modul "E".

Functia LEN da lungimea unui sir.

PRINT LEN "majuscule"

va determina tiparirea numarului 9.

Functia STR\$, converteste numere in siruri. Argumentul · este un numar, iar rezultatul este sirul care ar **apare** pe ecran daca numarul ar fi afisat cu PRINT. Se **observa ca**  numele functiei se sfirseste cu"\$" pentru a **arata ca** rezultatul ei este un sir.

Exemplu

LET a\$=STR\$ 1e2

Instructiunea de mai sus are acelasi **efect** cu

LET a\$="100"

Comanda

**PRINT LEN STR\$ 100.000** 

produce raspunsul 3, deoarece STR\$ 100.000="100".

Functia VAL converteste siruri de caractere in numere. VAL "3.5"=3.5

Daca se aplica functiile STR\$ si VAL asupra unui numar, totdeauna se va obtine numarul initial, pe cino daca se aplica VAL urmat de STR\$ asupra unui sir de caractere nu se<br>obtine totdeauna sirul initial. Evaluarea functiei VAL se face in 2 pasi:

1. argumentul este evaluat ca sir

2. ghilimelele sint indepartate si caracterele . ramase<br>sint evaluate ca numere.

 $Exemplu:$ <br> $YAL$   $\leq \sim$   $-$ 

VAL  $('2'' + ''3'')=6$ 

Alta functie similara lui VAL dar ma. putin utilizata este VAL\$. Si aceasta functie se evalueaza tot in 2 pasi; primul pa, este la fel cu al functiei VAL, dar dupa inlaturarea ghilimelelor caracterele sint evaluate ca alt sir.

VAL\$ """fructe"""="fructe"

Functia SGN aplicata asupra variabilei x are urmatoarea defini tie:

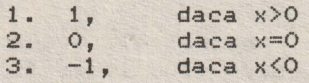

Functia ABS produce valoarea absoluta a numarului pe care-l are ca argument.

ABS -3.2=ABS 3.2=3.2

Functia INT furnizeaza partea intreaga a argumentului sau. INT 3.9=3

 $INT -3.9 = -4$ 

Functia SQR calculeaza radacina patrata a argumentului sau care este un numar pozitiv.

SQR 0.25=0.5<br>SQR -4

sab == >genereaza mesaj de eroare

Sistemul permite definirea de functii utilizator. Numele posibile pentru acestea sint-FN urmat de o litera (daca rezultatul e un numar), sau FN urmat de o litera si \$ (daca rezultatule un sir). Obligatoriu argumentul trebuie sa fie inclus in paranteze. Definirea functiilor utilizator se face cu functia predefinita DEF. Definirea functiei de ridicare la patrat se poate face astfel:

DEF FN  $s(x)=x*x$ 

Rotunjirea unui numar real la cel mai apropiat intreg poate fi facuta prin aplicarea functiei INT asupra argumentului marit cu 0.5

20 DEF FN r(x)=INT(X+0.5) Exemplu:

> 10 LET x=O: LET y=O: LET a=10 20 DEF FN  $p(x,y) = a + x \times y$ 30 DEF FN  $q() = a+x*y$

40 PRINT FN p(2,3), FN q()

Cind este evaluata FN p(2,3),"a" are valoarea 10, deoarece e variabila libera, x are valoarea 2 deoarece este primul argument si y are valoarea 3 deoarece este al doilea argument. Rezultatul<br>este: 10+2\*3=16.  $10+2*3=16.$ 

Cind este evaluata functia fara argumente FNq, a,x si y sint variabile libere si au valorile: 10, O respectiv O. Raspunsul in acest caz este : 10+0\*0=10.

Schimbind linia 20 cu

20 DEF FN  $p(x,y)$ =FN q()

de aceasta data FN p(2,3) va avea valoarea 10.

O functie poate avea piha la 26 argumente numerice si in acelasi timp pina la 26 argumente de tip sir de caractere.

Decizii

Cuprins: IF, THEN, STOP

Instructiunea care realizeaza luarea deciziilor este de forma:

n IF conditie THEN comenzi

unde

1. "n" este numarul liniei<br>2. "comenzi" este o secv

"comenzi" este o secventa de instructiuni care trebuie sa fie executata in cazul in care "conditia" este adevarata.

3. "conditie" este o relatie operationala care in urma evaluarii poate fi adevarata sau falsa. Daca conditia este adevarata, atunci se executa secventa de instructiuni scrisa dupa THEN. Altfel, programul executa instructiunile de •pe linia urmatoare.

Cele mai simple conditii compara doua numere sau doua siruri de caractere. Ele pot testa daca doua numere sint egale sau daca unul este mai mare decit celalalt. Se poate testa si egalitatea a doua siruri de caractere, sau daca in ordinea alfabetica unul apare inaintea celuilalt.

Exemplu

10 REM Ghiciti numarul

- 20 INPUT a: CLS
- 30 INPUT "Ghiciti numarul", b
- 40 IF b=a THEN PRINT "Rezultat corect" : STOP
- 50 IF b<A THEN PRINT "Prea mic! Mai incearca o
- 60 IF b>a THEN PRINT •Prea mare! Mai incearca o data!"
- 70 GO TO 30

In acest program linia 40 compara variabilele a si b. Daca sint egale, programul este oprit cu comanda STOP. In partea de jos a ecranului apare mesajul

9 STOP statement, 40:3

care arata ca oprirea-programului-este-cauzata de la treia<br>instructiune din linia-40.

Linia 50 determina daca b este mai mic decit a, Linia 50 determina daca b este mai mic decit a, iar<br>linia 60 opusul, adica daca b este mai mare decit a. Instructiunea CLS din linia 20 sterge ecranul si impiedica adversarul de joc sa vada ce numar s-a introdus.

#### Iteratii

#### Cuprins: FOR,NEXT,TO,STEP

In BASIC instructiunea de ciclare Forma generala a instructiunii FOR este: FOR **v=vi** TO vf STEP p corp ciclu NEXT V este NEXT.

9

unde

**1.** "v" este o variabila contor specifica ciclului FOR - NEXT ; ea trebuie sa aiba numele format dintr-o singura litera.

2. "vi" este valoarea cu **care•este** initializat contorul ciclului

3. "vf" este valoarea maxima la care poate ajunge "v"; deci  $\gamma v''$   $\langle v'' \rangle$  (s-a presupus ca  $\gamma p'' > 0$ ).

4. "p" este marimea pasului; el reprezinta diferenta intre doua valori succesive ale contorului.<br>5. "corp ciclu" este secventa de instruc

5. <sup>"</sup>corp ciclu" este secventa de instructiuni ce se<br>repeta. "vi","vf" si "p" pot fi exprimate prin constante, variabile sau expresii de tip rear.

In cazul in **care** •p• **este** negativ, regula de raminere in ciclu este "v" >= "vf".

Doua cicluri FOR - NEXT pot fi imbricate sau complet separate. Este gresita suprapunerea partiala a doua cicluri. De asemenea trebuie evitat saltul din exterior in interiorul unei bucle FOR - NEXT deoarece contorul nu poate fi initializat decit printr-o instructiune FOR. Pentru a fi siguri ca nu se fac salturi in interiorul unui ciclu se pot scrie toate instructiunile ciclului pe o singura linie (daca spatiul permite).

Exemple

10 FOR n=10 TO 1 STEP -1 20 PRINT n 30 NEXT n

50 FOR rn=O TO 6 60 FOR n=O TO m STEP 1/2 70 PRINT m:":":n;" "; 80 NEXT n 90 PRINT 100 NEXT m

100 FOR m=0 TO 10:PRINT m:NEXT m

FOR n=0 TO 1 STEP 0: INPUT a:PRINT a:NEXT n

**Aceasta** comanda determina repetarea la infinit a instructiunii INPUT in modul de lucru imediat (deci nu prin program). Daca apare o eroare, comanda INPUT se pierde si deci pentru continuarea citirii trebuie rescrisa inţreaga linie.

#### Subrutine

Cuprins: GOSUB,RETURN

Utilizarea subrutinelor este posibila prin utilizarea instructiunii GO SUB (go to subroutine-apel de subrutina) si RETURN (revenire din subrutina). Aceste instructiuni au forma: GO SUB n

**unde** •n• **este** numarul primei linii din subrutina. **Ea este asemanatoare** instructiunii GO TO n, cu exceptia faptului ca in **cazul** instructiunii GO SUB **este** memorata adresa instructiunii, **astfel** incit dupa executarea subrutinei programul continua cu instructiunea urmatoare saltului la subrutina. Aceasta se realizeaza memorind numarul liniei si numarul instrutiunii din linie **(care** impreuna formeaza adresa de revenire) intr-o stiva.

Instructiunea RETURN ia adresa din virful stivei GO SUB si merge la instructiunea care ii urmeaza.

In BASIC subrutinele sint recursive. Exemplu

> 10 INPUT a: CLS 20 INPUT "ghiciti numarul !", b 30 IF a=b THEN PRINT "corect !!!": STOP 40 IF a<b THEN GO SUB 90 50 IF a>b THEN GO SUB 90 60 GO TO 20 90 PRINT "Mai incearca o data !" 100 RETURN

Instructiunea GO TO este foarte importanta deoarece sistemul semnaleaza eroarea daca, in executie, intilneste un RETURN care nu a fost precedat de un GO SUB.

Generarea numerelor aleatoare

Cuprins: RND,RANDOMIZE

Generarea numerelor aleatoare se face cu functia predefinita<br>RND. Ea nu este o functie complet aleatoare ci o functie periodica cu perioada suficient de mare (65535), astfel incit efectul• de periodicitate poate fi neglijat. In cadrul unei perioade, numerele generate sint complet aleatoare. In anumite privinte, RND se comporta ca o functie fara argumente: efectueaza calcule si produce un rezultat. De fiecare data cind e utilizata, rezultatul sau **este** un numar aleator nou, cuprins intre O si 1 (uneori poate lua valoarea O, dar niciodata 1). Daca se doreste ca numerele aleatoare sa fie intr-un anumit domeniu de valori se poate proceda ca in exemplele urmatoare:

5\*RND **genereaza** numere intre O si 5; 1.3+0.7\*RND produce numere intre 1.3 si 2; 1+INT(RND\*6) furnizeaza numere aleatoare intregi intre 1 si 6.

Exemplu

10 REM Program de simulare a auncarii zarurilor :.?O CLS :30 FOR n=l TO 2 40 PRINT 1+INT(RND\*6);" "; 50 NEXT n 60 INPUT a\$:GO TO 20

Linia 60 face sa fie generata o pereche de numere aleatoare dupa fiecare apasare a tastei CR.

Functia RANOOMIZE e utilizata pentru a face ca RND sa porneasca dintr-un punct definit al secventei de numere; argumentul sau este un numar intre 1 si 65535 care reprezinta numarul de ordine al viitorului apel al functiei RND. Efectul instructiunii RANDJMIZE se poate vedea in programul urmator.

> 10 RANDOMIZE 1 20 FOR n=l to 5 :PRINT RND :NEXT n 30 PRINT:GO TO 10

Dupa fiecare executie a instructiuhii RANDOMIZE 1 , RND va furniza o secventa de 5 numere ce incepe cu 0.0022735596, care este primul numar generat de functia RND (are numarul de ordine<br>1). RANDOMIZE poate fi folosit la testarea programelor de 1). RANDOMIZE poate fi folosit la testarea programelor ce functia RND, deoarece secventa numerelor aleatoare generate este mereu aceeasi.

RANDOMIZE, ca si RANDOMIZE O, are efect diferit de RANDOMIZE urmat de un numar. Aceasta instructiune utilizeaza timpul trecut de la punerea in functiune a caltulatorului. Programul

10 RANDOMIZE

20 PRINT RND:GO TO 10

determina tiparirea aceluiasi numar. Deoarece timpul de lucru al calculatorului a crescut cu aceeasi cantitate la fiecare executie a lui RANDOMIZE, urmatorul RND furnizeaza aproximativ acelasi rezultat.

Pentru a se obtine o secventa aleatoare se inlocuieste GO TO 10 cu GO TO 20.

Exemplu

Programul determina frecventa de aparitie a "capului" si a "pajurei" la aruncarea unei monezi.

10 LET cap=O:LET pajura=O

- 20 LET moneda=INT(RND\*2)
- 30 IF moneda=O THEN LET cap=cap+l
- 40 IF moneda=l THEN LET pajura=pajura+l

50 PRINT cap; ",";pajura

60 IF pajura>O THEN PRINT cap/pajura;

70 PRINT:GO TO 20

Daca timpul de rulare este suficient de mare, raportul cap/pajura devine aproximativ 1, deoarece numerele generate sint uniform repartizate in intervalul 0,1. aleatoare

#### Setul de caractere

#### Cuprins: CODE,CHR\$,POKE,PEEK,USR,BIN

Alfabetul utilizat de HC 90 cuprinde 256 caractere **si**  fiecare are un cod intre O si 255. Caracterele pot fi simboluri simple sau cuvinte cheie ca PRINT, STOP,  $\rightarrow$ , etc.

Pentru conversia intre coduri si caractere, limbajul poseda doua functii: CODE si CHR\$. CODE se aplica unui sir si intoarce codul primului caracter al sirului (sau O daca sirul *<sup>e</sup>* vid).

CHR\$ se aplica unui numar si produce caracterul ce are acel cod.

Setul de caractere este format din: caracterele ASCII, cuvinte cheie, caractere grafice definite de utilizator.

Un caracter se deseneaza pe o retea de B•B puncte, fiecarui punct corespunzindu-i un bit in memorie. Pentru programarea unui caracter definit de utilizator este necesara descrierea starii fiecarui punct al-matricii-prin care se reprezinta caracterul respectiv:

1. O corespunde unui punct alb

2. 1 corespunde unui punct negru

Pentru definirea caracterului se folosesc 8 instructiuni BIN. O instructiune BIN descrie o linie a caracterului, argumentul sau fiind format din 8 cifre binare.

Cele 8 numere sint memorate in 8 octeti care corespund aceluiasi caracter.

Instructiunea USR converteste un argument de **tip** sir in adresa din memorie <sup>a</sup>primului octet al caracterului definit de utilizator corespunzator argumentului. Argumentul trebuie sa fie un singur caracter; el poate fi graficul definit de utilizator sau litera corespunzatoare (majuscula sau minuscula).

POKE memoreaza un numar direct intr-o locatie de memorie, fara sa faca apel la mecanismele utilizate in mod obisnuit in BASIC. Opusul lui POKE este PEEK, care ne permite sa vizualizam continutul unei locatii de memorie, fara a-l modifica.

Pentru a defini caracterul grafic pi (care sa apara pe ecran la apasarea tastei Pin mod grafic) se utilizeaza urmatoarea secventa de program:

> 10 FOR n=O TO 7 20 INPUT r:POKE USR "p"+n, <sup>r</sup> 30 NEXT n

Datele introduse vor fi (in ordinea prezentata):

**BIN 00000000 BIN 00000000** BIN 00000010 BIN 00111100 BIN 01010100 BIN 00010100 BIN 00010100 **BIN 00000000** 

Dupa introducerea datelor daca trecem in modul grafic si apasam tasta P vom obtine in loc de litera P simbolul grafic al numarului PI.

I<mark>n cele ce urmeaza s</mark>e prezinta modul de obtinere a cuvintelor cheie. Caracterele 0,..,31 sint caractere de control al modului de lucru. **De** exemplu CHR\$6 realizeaza tabularea pe orizontala **(efect** similar unei •virgule intr-o instructiune PRINT).

PRINT 1; CHR\$ 6; 2 are acelasi efect cu:

PRINT 1,2

si cu:

LET a\$="1"+CHR\$6+"2"

PRINT a\$

CHR\$8 determina mutarea cursorului inapoi cu o pozitie. Exemplu:

PRINT "1234"; CHR\$8; "5"

**tipareste:** 

1235

Initial a fost tparit 1234 apoi CHR\$8 a intors cursorul inapoi cu o pozitie si a tiparit peste 4 urmatorul caracter in cazul nostru 5. Totul s-a petrecut atit de repede incit pe ecran am vazut rezultatul final in forma 1235.

CHR\$13 muta cursorul la inceputul liniei urmatoare. **Utilizind codurile** pentru caractere putem extinde conceptul de **ordine alfabetica** pentru a•acoperi siruri *ce* contin orice caractere, nu numai litere, folosind in locul alfabetului uzual *de* 26 litere, alfabetul extino *de* 256 caractere (la codificarea caracterelor s-a avut in *vedere* ca ordinea crescatoare a codurilor atasate literelor sa coincida cu ordinea alfabetica ) •

Este prezentata mai departe o regula de gasire a ordinii in care se afla doua siruri. Mai intii se compara primele caractere. Daca sint diferite, unul dintre ele are codul mai mic decit celalalt si, deci, se poate decide care este ordinea alfabetica a sirurilor. Daca aceste coduri sint egale, se compara urmatoarele caractere.

#### Exemplu

```
5 LET b=BIN 01111100:LET c=BIN 00111000:LET d=BIN 
 00010000 
10 FOR n=1 
TO 6: READ pS: REM 6piese 
20 FOR f=O 
TO 7: REM citeste piesele in octeti 
30 REAO a: 
POKE USR p$+f,a 
40 NEXT f 
50 NEXT n 
100 REM bishop 
110 DATA "b", O, O, BIN 001001000, BIN 01000100 
120 DATA BIN 01101100, c, b, O
130 REM king 
140 DATA "k", O, d, c, d 
150 DATA c, BIN 010001000, c, O 
160 REM rook 
170 DATA "r", o, BIN 010101bo, b, c 
180 DATA c,b,b,O 
190 REM queen 
200 DATA "q",O,BIN 01010100, BIN 00101000, d 
210 DATA BIN 01101100, b, b, O 
220 REM pawn 
230 DATA "p", b, O, d, c 
240 DATA c, d, b, O 
250 REM knight 
260 DATA "n", O, d, c, BIN 01111000 
270 DATA BIN 00011000, c, b, O
```
#### 3.12 Grafice

Cuprins: PLOT,DRAW,CIRCLE,POINT

In acest capitol se prezinta trasarea desenelor. Partea utilizabila a ecranului are 22 de linii si 32 de coloane (22\*32=704 pozitii de caractere). Fiecare pozitie de caracter *e* un patrat format din 8\*8 puncte. Punctele se nurnesc pixeli (picture elernents). Un pixel se specifica prin coordonatele sale. Coordonata "x" arata distanta fata de extrema, stinga, iar coordonata "y" reprezinta distanta fata de baza ecranului. Coordonatele se scriu de obicei ca o pereche de numere, in paranteze. Astfel (0,0), (255,0), (0,175), (255,175) sint extremele stinga jos, dreapta jos, stinga sus, dreapta sus.

Instructiunea PLOT lucreaza cu coordonate absolute, x **si y**  specifica un punct din spatiul de 256 X 176 pixeli ecran lasind libere ultimile doua rinduri ecran.

Instructiunea

PLOT  $x, y$ 

deseneaza punctul de coordonate x,y.

10 PLOT INT (RND \*256), INT(RND \*175):INPUTa\$:OO TO 10 scrie aleator un punct pe ecran de fiecare data cind se actionea-

za CR. Programul urmator traseaza graficul functiei SIN pentru valori .ntre O si 2\*pi.

> 10 FOR n=O TO 255 20 PLOT n,88+80•SIN(n/128•pi) 30 NEXT n

Calculatorul deseneaza linii drepte, cercuri si portiuni de cerc utilizind instructiunile DRAW si CIRCLE. Cu

DRAW x,y

Spre deosebire de PLOT, x si y din instructiunea DRAW sint coordonate relative. Ele indica deplasarile pe x respectiv y care ne aduc din punctul initial corespunzator cursorului in punctul

Prin cursor grafic intelegem ultima pozitie atisa dupa executarea unei instructiuni grafice de tip PLOT, DRAW, CIRCLE.

Instructiunea DRAW cu doua argumente traseaza o linie dreapta.

Comenzile RUN, CLEAR, CLS si NEW il reseteaza cursorul grafic, aducindu-1 pe pozitia (O,O).

DRAW determina lungimea si directia liniei. De remarcat ca argumentele unei instructiuni DRAW pot fi si negative.

PLOT 0,100: DRAW 80,-35

PLOT 90,150: DRAW 80,-35

Calculatorul HC 90 are facilitati pentru a desena in culori. Urmatorul program demonstreaza acest lucru:

- 10 BORDER O: PAPER O: INC 7: CLS: REM tot ecranul este negru
- 20 LET xl=O: LET yl=O: REM inceputul liniei
- 30 LET c=l: REM prima culoare cu care se deseneaza este albastru
- 40 LET x2=INT(RND•255): LET y2=INT(RND•176): REM capatul liniei este aleator
- 50 DRAW INK c; x2-x1,y2-y1
- 60 LET xl=x2: let y1=y2: REM urmatoarea linie incepe de unde s-a terminat precedenta
- 70 LET  $c=c+1$ : IF  $c=8$  THEN LET  $c=1$ : REM alta culoare
- 80 GO TO 40

Comenzile PAPER, INK, FLASH, BRIGHT, INVERSE, OVER pot apare in instructini PLOT sau DRAW in acelasi fel in care apar in PRINT si INPUT.

DRAW cu trei argumente permite si trasarea de portiuni de cercuri.Forma generala este

**DRAW x,y,a** 

unde x,y sint coordonatele relative ale punctului final al liniei iar a este numarul de radiani corespunzator circumferintei. Cind a este pozitiv portiunea de cerc se traseaza in sens antiorar in timp ce, pentru a negativ se deseneaza in sens qrar. Pentru a=pi se traseaza un semicerc, indiferent de valorile luate de x si y (raza este functie de punctul initial si de cel final):

10 PLOT 100,100:DRAW 50,50,pi

Trasarea cercurilor se face cu o comanda CIRCLE a carei

forma este

CIRCLE x, y, r

unde r este raza cercului iar (x,y) sint coordonatele centrului cercului. Ca si instructiunea PLOT si DRAW, si CIRCLE admite comenzi de modificare a culorii.

sau zinta intre paranteze. Rezultatul este Functia POINT arata daca un pixel are asociata culoarea INK culoarea PAPER. Ea are doua argumente numerice care reprecoordonatele pixel-ului care trebuie sa fie inchis

1. O -daca punctul are culoarea fundalului (paper)

2. 1 -daca are culoarea INK.

CLS: PRINT POINT (O,O): PLOT O,O: PRINT POINT(O,O) Se, scrie

PAPER 7:INK O

Intr-o instructiune PLOT x,y, REVERSE si OVER **afecteaza**  doar pixel-ul desemnat, nu si restul<br>Deoarece aceste comenzi sint in moo pentru a le activa (1), trebuiesc incluse intr-o comanda PLOT. sint in mod pozitiilor din caracter. normal dezactivate (O),

Se poate face ca punctul (x,y) sa ia culoarea "ink" prin PLOT x,y;

PLOT INVERSE 1;

face ca pixel-ul (x,y) sa ia culoarea fundalului

PLOT.OVER **1;** x,y

inverseaza culoarea pixel-ului specificat.

PLOT INVERSE **1;** OVER **1; x,y** 

lasa pixel-ul nemodificat dar schimba pozitia de tiparire.

Alt exemplu de utilizare al instructiunii OVER este urmatorul:

-se umple ecranul scriind negru pe alb si apoi se tasteaza: PLOT O,O: DRAW OVER 1,255,175

-se traseaza astfel o linie (cu intreruperi acolo unde traverseaza caracterele tiparite pe ecran).

-reexecutind comanda, linia trasata anterior o sa dispara.

Avantajul instructiunii OVER este ca permite sa se deseneze si apoi sa se stearga desenele fara a afecta *ce* se afla anterior pe ecran.

Utilizind programul

PLOT O,O: DRAW 255,175 PLOT O,O: DRAW INVERSE 1; **255,175** 

se constata ca aceasta comanda sterge si partile din caracterele tiparite anterior. Daca se scrie o linie cu:

PLOT O,O: DRAW OVER 1; 250,175

se constata ca ea nu va putea fi stearsa cu: DRAW OVER 1;-250,-175

deoarece parcurgerea dreptei intr-un sens si in celalalt nu se face exact prin aceleasi puncte. O linie se sterge pe aceeasi directie si in acelasi sens in care a fost trasata.

Pentru a extinde gama de culori se amesteca doua culori de baza pe un singur patrat, folosind un caracter grafic definit de utilizator. Programul urmator defineste un caracter grafic echivalent unei table de sah.

1000 FOR n=O TO 6 STEP 2 1010 POKE USR "a"+n, BIN 01010101: POKE USR "a"+n+1, BIN 10101010 1020 NEXT n

Instructiuni de intrare-iesire

Cuprins: PRINT,INPUT Utilizarea separatorilor :,;,TAB,AT,LINE,CLS

Expresiile folosite pentru a tipari valori cu instructiunea<br>PRINT sint numite elementele instructiunii si sint separate sint numite elementele instructiunii si sint separate intre ele cu virgula sau punct si virgula (separatori). Un element al instructiunii PRINT poate lipsi si in acest caz pot apare 2 virgule, una dupa alta.

Exista 2 elemente ale instructiunii PRINT care servesc la pozitionarea cursorului in vederea tiparirii. Acestea sint Al si TAB.

AT linie,coloana

deplaseaza cursorul (locul unde va fi tiparit urmatorul element) la linia si la coloana specificate. Liniile sint numerotate de la la 21 (de sus in jos) si coloanele de la O la 31 (de la stinga la dreapta).

Exemplu

PRINT AT 11,16;"\*"

imprima un asterisc in centrul ecranului. Instructiunea TAB coloana

deplaseaza cursorul in coloana specificata. TAB determina deplasarea pe aceeasi linie pe care se gaseste cursorul, exceptind cazul cind pozitia de tiparire specificata se afla înaintea pozitiei de tiparire actuala; in aceasta situatie se face deplasare la linia urmatoare.

Observatie: calculatorul considera coloanele din instructiunea TAB "modulo 82" (i.e. TAB 33 este echivalent cu TAB 1).

Exemplul de mai jos arata cum se poate tipari începutul paginii 1 a unei carti:

PRINT TAB 30;1;TAB 12; "Index"; AT 3,1; "Capitol"; TAB 24; "Pagina"

Un exemplu din care rezulta reducerea modulo 32 a numarului din instructiunea TAB este urmatorul:

> 10 FOR n=O TO· 20 20 PRINT TAB 8\*n;n; 30 NEXT n

*De* retinut urmatoarele observatii:

1.Elementele de tiparire care urmeaza instructiunilor TAB sau AT sint de obicei terminate cu ";". Daca s-ar<br>folosi "," sau nimic, cursorul, dupa ce este pozitionat, se deplaseaza. 2.Liniile 22 si 23 ale ecranului nu pot fi folosite pentru tiparire. Ele sint rezervate pentru comenzi, pentru citirea datelor, mesaje, etc.

3.Tiparind cu AT intr-o pozitie deja scrisa, ultima tiparire o anuleaza pe precedenta.

CLS sterge tot ecranul, functie care mai **este** realizata si de comenzile CLEAR si RUN (care mai executa si alte functii).Cind calculatorul,in timp *ce* tipareste,ajunge la ultima linie a ecranului, executa "scrolling" anulind prima linie.

Exemplu:

CLS: FOR n=1 TO 22: PRINT n: NEXT n

si apoi.

PRINT 99

de mai multe ori.

In timpul tiparirii, dupa ce calculatorul a umplut complet ecranul, se opreste scriind in partea de jos:

scroll ?

*Se* raspunde cu "y" sau "n".

Instructiunea INPUT

O linie de INPUT este compusa dintr-o serie de elemente si de separatori care au aceeasi functie ca intr-o linie de PRINT. INPUT considera orice element care incepe cu o litera ca pe o variabila asignabila (careia urmeaza sa i se introduca valoarea de la tastatura). Instructiunea INPUT poate tipari si mesaje; pentru *a* tipari un sir de caractere este suficienta introducerea acestuia intre ghilimele. Daca contine si valori de variabile, mesajul se inchide intre paranteze.

Daca se doreste citirea unei variabile de tip sir de caractere, a\$, pe ecran apare caracterul ghilimele. Daca aceasta variabila trebuie sa ia valoarea unei alte variabile de tip sir definita in program, bS, aceasta se face prin stergerea **ghilime**lelor si introducerea numelui variabilei (b\$).

Toate elementele instructiunii PRINT care nu **sint**  acestor reguli pot **fi** elemente ale instructiunii INPUT. supuse

Exemple:

LET virsta mea=INT( RND\*100); INPUT ("Eu am";

virsta mea; "ani." ); "citi ani ai?"; virsta ta Variabila "virsta mea" este continuta **intre**  paranteze; deci valoarea sa se tipareste, in timp ce variabila "virsta ta" nu este intre paranteze, si deci valoarea sa se citeste de la tastatura.

o alta mod<mark>álitate de citire a variabilelor sir consta in</mark> scrierea cuvintului cheie LINE dupa INPUT si inaintea variabilei sir de citit:

INPUT LINE a\$

ln acest caz calculatorul nu va tipari ghilimelele, care in mod normal sint tiparite cind se asteapta introducerea unei variabile sir, chiar daca se comporta ca si cum ar fi fost. Astfel, scriind carte ca variabila de intrare, a\$ va lua valoarea "carte". Deoarece ghilimelele nu sint tiparite, nu este posibila introducerea altui sir. De notat ca LINE nu poate fi folosit pentru variabile numerice.

Caracterele de control CHR\$22 si CHR\$23 functioneaza aproape similar lui AT si TAB. Caracterul de control pentru AT este CHR\$22. Primul caracter care jl urmeaza specifica numarul de linie, iar al doilea numarul coloanei, astfel ca

PRINT CHR\$22 +CHR\$1 +CHR\$ *c;*  este analog lui

PRINT AT 1, c;

CHR\$1 si CHRS c(c=13) in mod normal au alta semnificatie, pe care insa si-o pierd cind urmeaza dupa CHR\$22.

Caracterul de control echivalent lui TAB este CHRS23 si cele doua caractere care-l urmeaza sint folosite pentru a indica un numar cuprins intre O si 65535 care specifica numarul de TAB ca si argumentul unei instructiuni TAB.

PRINT CHR\$ 23+CHR\$ a+CHR\$ b

este echivalent lui

PRINT TAB a+256\*b

Daca nu se doreste afisarea mesajului "scroll ?" la sfirsitul fiecarui ecran, se poate folosi:

**POKE 2:3692, 255** 

din cind in cind. Dupa aceasta linie calculatorul inhiba mesajul "scroll ?" pentru urmatoarele 255 linii.

#### Cu **1** o **r-i**

Cuprins: PAPER, INK, FLASH, INVERSE, OVER, BORDER, ATTR

Calculatorul HC 90 are facilitati color. El foloseste 8 culori (numerotate de la O la 7). Lista culorilor in ordinea in **care** sint pe tastele numerice este urmatoarea:

- $0$  negru.
- **<sup>1</sup>** albastru
- $2 \text{rosu}$
- 3 purpura (magenta)
- $4 -$  verde
- 5 albastru deschis
- $6 galben$
- $7 a1b$

Intr-un televizor alb-negru aceste numere corespund unor tonuri de gri ordonate de 1a inchis spre deschis.

Orice caracter are asociate 2 culori: culoarea caracterului propriu-zis si culoarea fondului (vezi subcapitolul Setul de caractere). La pornirea calculatorului, sistemul lucreaza alb - negru, cu caractere negre pe fond alb. Tiparirea poate fi facuta normal, dar exista si posibilitatea sa apara pe ecran pilpiind (flash). Pilpiirea se obtine inversind continuu culoarea caracterului cu culoarea fondului. Deoarece atributele de culoare si pilpiire sint asociate caracterelor (deci matricilor de 64 puncte), nu este posibil ca intr-un caracter sa fie mai mult de doua culori. Valorile acestor atribute pot fi modificate cu instructiunile INK, PAPER si FLASH. Forma acestor instructiuni este:

PAPER n INK n FLASH m

unde

1. n este un numar cuprins intre O si 7 2. m este un numar binar (O pentru inactiv si 1 pentru activ). Pentru ilustrarea modului de folosire al instructiunilor prezentate se propune programul:

> 20 FOR n=l TO 10 30 FOR c=O TO 7 40 PAPER c: PRINT " "::REM spatii colorate 50 NEXT c: NEXT n 60 PAPER 7 70 FOR c=0 TO 3 80 INK c: PRINT c;" ";<br>90 NEXT c: PAPER 0 100 FOR c=4 TO 7 110 INK c: PRINT c;" "; 130 PAPER 7: INI< o

In afara de aceste valori de argumente a caror semnificatie a fost deja prezentata, mai pot fi folosite valorile 8 si 9. 8<br>poste ti folosit ca arqument pentru, toate, cele, 4 comenzi, si poate fi folosit ca argument pentru toate cele 4 comenzi semnifica transparenta, fapt ce nu altereaza atributele pozitiei la tiparirea unui caracter.De exemplu

PAPER 8

face ca la tiparirea unui caracter, culoarea fondului sa **fie**  aceeasi cu a caracterului tiparit anterior. 9 poate fi folosit numai cu comenzile PAPER si INK si indica contrastul. Culoarea "cernelii" sau a "hirtiei" (fundalului), in functie de comanda utilizata, este facuta sa contrasteze cu cealalta, punind alb pe o culoare inchisa (negru, albastru, rosu, magenta) si negru pe o culoare deschisa (verde, bleu, galben, alb).

INI< 9: FOR c=O TO 7: PAPER c: PRINT c: NEXT c Rulind programul

> INI< 9: PAPER 8: PRINT AT o,o; FOR n=1 TO 1000: PRINT n: NEXT n

dupa primul program din acest facuta mereu sa contrasteze fundalul in fiecare pozitie. Comanda paragraf, cu vechea culoarea cernelii este culoare pe care o avea

INVERSE 1

inverseaza fundalul cu cerneala pentru caracterul specificat. Comanda

OVER 1

realizeaza supratiparirea. In mod-obisnuit, cind ceva este<br>scris intr-o pozitie-de-caracter-sterge-complet-ce era scris scris intr-o pozitie de caracter sterge complet ce era scris inainte; de data aceasta noul caracter va fi doar adaugat. Acest lucru este util in scrierea caracterelor compuse, cum ar fi literele cu accente. Trebuie utilizat in acest scop caracterul de control CHR\$8 pentru intoarcerea cư un spatiu.

Exista o alta posibilitate de a utiliza INK, PAPER, FLASH. Pot apare in PRINT urmate de ";" si fac exact acelasi lucru pe care l-ar face cind sint utilizate independent, exceptind faptul ca efectul lor este numai temporar.

```
Astfel daca se ruleaza: 
          PRINT PAPER 6; "x";: PRINT "y"
numai x va fi pe fond galben. 
    INK si celelalte comenzi nu afecteaza culorile partii din 
jos a ecranului. Aceasta foloseste culoarea marginii drept 
culoare a fundalului si codul 9 pentru a contrasta culoarea 
cernelii. Nu are posibilitatea de pilpiire sieste cu luminozi-
tate normala. 
     Marginea poate lua oricare din cele 8 culori 
(0-7) cu 
comanda 
          BORDER culoare
     Se 
pot schimba culorile mesajului scris pe ecran cu 
comanda 
        inserind in aceasta comanda INK, PAPER, etc.,ca si in
INPUT, 
cazul 
       comenzii PRINT. Efectul lor este activ numai 
                                                             asupra
comenzii urmatoare: 
        ink" prin 
PLOT x, y;PLOT INVERSE 1;
face ca pixel-ul (x,y) sa ia culoarea fundalului
          PLOT OVER 1; x,TAB (vezi capitolul Instructiuni de in-
trare-iesire). 
          CHR$16 \longrightarrow INK
          CHR$17 \longrightarrow PAPER
          CHR$18 \longrightarrow FLASH
          CHR$20 --> INVERSE
          CHR$21 \longrightarrow OVER
     Aceste caractere de control sint urmate de un caracter care 
indica culoarea prin intermediul codului sau. De exemplu: 
          PRINT CHR$16 + CHR$9 : ...
are acelasi efect cu: 
          PRINT INK 9:
                         \cdotsFunctia ATTR are forma: 
          ATTR (linie,coloana) 
Rezultatul este un numar care arata atributele pentru caracterul
aflat la linia si coloana precizata. Numarul trimis este suma a 
patru numere,conform schemei: 
          1. 128 - daca pozitia pilpiie, O daca este stabila
          2. 64 - da.ca pozitia este stralucitoare, O daca es{e 
          normala 
          3. B•n - n=codul fundalului 
          4. m - m=codul cernelii 
     Exemplu: Pentru o pozitie pilpiitoare, 
                                                      normala,
fundal galben si cerneala albastra se obtine: 
         128+0+8*6+1=177
```
Efecte speciale

Cuprins: PAUSE,INKEY\$,PEEK

Pentru a realiza o pauza in program in timpul careia nu se desfasoara nici o operatie se foloseste comanda:

care opreste executia programului mentinind activ display-ul pe durata a n perioade de baleiaj ale ecranului (20 ms pentru fiecare ecran); in poate lua valoarea maxima 65535, careia ii cores-<br>punde lo pauza de aproximativ 22 minute. Daca n=0 se opreste definitiv.

O pauza obtinuta in acest mod poate fi scurtata apasind orice tasta (cu exceptia lui SPACE si CAPS SHIFT care produce BREAK).

Programul urmator deseneaza cadranul unui ceas pe care se misca secundarul:

> 10 REM Mai intii e desenat cadranul. 20 FOR n=1 TO 12 30 PRINT AT 10-10\*COS( n/PI), 16+10\*SIN( n/PI)<br>40 NEXT n 50 REM Se porneste ceasul. 60 FOR t=O TO 200000; :REM te timpul in secunde 70 LET a=t/30\*PI: REM a este unghiul secundarului in radiani 80 LET sx=80\*SIN( a): LET sy=80\*COS( a) 200 PLOT 128,88: DRAW OVER 1; sx, sy: REM Se deseneaza secundarul 210 PAUSE 42 220 PLOT 128,88: DRAW OVER 1; sx, sy: REM Se sterge secundarul 230 NEXT t

Cu linia 210 se marcheaza trecerea unei secunde; s-a **folo5it** n=42 sinu n=50 deoarece calculatorul foloseste un timp pentru scrierea liniilor ciclului FOR NEXT; **linia** 210 opreste calculatorul doar pentru timpul care mai ramine.

O temporizare mai precisa se poate realiza citind continutul anumitor locatii de memorie cu PEEK. Expresia urmatoare

(65536 •PEEK 23674+ 256•PEEK 23673+ PEEK 23672)/50 da numarul de secunde scurse de la aprinderea calculatorului pina la 3 zile si 21 ore, dupa care se reseteaza. Programul unui ceas mai precis' este dat in continuare:

> 10 REM Se deseneaza cadranul 20 FOR n=l TO 12 30 PRINT AT 10-10\*cos(n/6\*pi),16+10\*SIN(n/6\*PI);n 40 NEXT n 50 DEF FNt()= INT(65536• PEEK 23674+ 256• PEEK 23673+ PEEK 23672)/50: REM Numarul de secunde de la inceput 100 REM se porneste ceasul 110 LET tl=FNt ()

ani 130 LET sx=72\* SIN a: LET sy=72\*COS a 140 PLOT 131, 91: DRAW OVER 1; sx; sy: REM Se deseneaza secundarul 200 LET t=FNt() 210 IF t=tl THEN GO TO 200. 220 PLOT 131,91: DRAW OVER 1; sx; sy: REM Se sterge vechiul secundar 230 LET tl=t: GO TO 120

Acest ceas se opreste temporar de cite ori se executa BEEP ori se utilizeaza imprimanta, casetofonul. Numerele PEEK 23674, PEEK 23673 si PEEK 23672 sint folosite pentru a numara in incremente de 20 ms. Fiecare variaza de la 0 la 255, dupa care se reincepe. Cel mai rapid se incrementeaza locatia 23672 (cu 1 la fiecare 20 ms}; cind se trece de la 255 **la** O, locatia 23673 se incrementeaza cu 1; analog pentru 23674. Presupunind ca cele 3 numere sint O (pentru PEEK 23674), 255 (pentru PEEK 23673) si 255 (pentru PEEK 23672), au trecut deci circa 21 minule de la pornirea calculatorului. Expresia devine

(65536•0~256•255+255)/50=1310.7

Pentru a pozitiona ceasul pe ora 10 se procedeaza astfel: 10\*60 \*60 \*50=1800000= 65536\*27 +256\*119 +64

si se memoreaza numerele 27, 119 si 64 cu

POKE 23674,27: POKE 23673, 119: POKE 23672,64 Functia INKEY\$, fara argument, da caracterul apasat pe tasta in momentul apelarii sale. Cu programul urmator calculatorul devine o masina *de* scris:

> 10 IF INKEY\$>"" THEN GO TO 10 20 IF INKEY\$="" THEN GO TO 20 30 PRINT **INKEYS;**  40 GO TO 10

Linia 10 asteapta **sa se** elibereze ultima tasta apasata; linia 20 asteapta **apasarea** uneia noi. Spre deosebire de INPUT, INKEY\$ nu **asteapta apasarea** lui CR sau a unei taste.

3.16 Memoria

Cuprins: CLEAR

Fiecarui octet 11 este asociata o adresa care **este** un numar intre O si FFFFH.

- Memoria *este* impartita in trei zone distincte:
	- 1. O 4000H zona ROM

in aceasta zona se gaseste memoria ROM in care **este**  inregistrat interpretorul BASIC.

2. 4000H - 7FFFH zona RAM video

in aceasta zona se gaseste memoria video cit si o parte din memoria RAM de program

3. 8000H - FFFFH zona RAM suplimentar aceasta zona nu este neaparat necesara. Ea este folosita pentru marirea capacitatii de memorie. Ea difera de zona video printr-un timp de acces mai mic

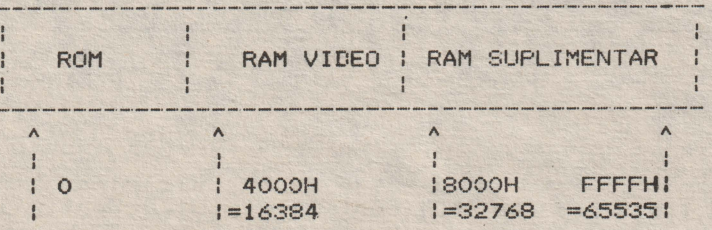

Continutul memoriei poate fi vizualizat cu functia PEEK care are ca argument o adresa. Exemplul urmator vizualizeaza primii **<sup>21</sup>octeti** din memoria ROM si adresele lor:

> 10 PRINT "Adresa"; TAB 10; "Octet" 20 FOR a=O TO 20 30 PRINT a TAB 10; PEEK a 40 NEXT a

Schimbarea continutului memoriei **RAM** se poate face cu instructiunea POKE, care are forma:

POKE adresa, continut nou

unde "adresa" si "continut nou" sint expresii numerice. . POKE 31000, 57

determina incarcarea valorii 57 la adresa 31000. Cu PRINT PEEK 31000

se va tipari 57. "Continut nou" trebuie sa aiba valoarea intre -255 si 255. Daca e numar negativ, se aduna 256.

*De* importanta pentru utilizator este organizarea memoriei RAM. Memoria este impartita in zone specifice stocarii unui anumit gen de informatie. Zonele sint suficient de mari pentru ca informatia continuta actualmente sa poata fi reorganizata daca se insereaza ceva intr-un anumit punct (de exemplu prin adaugarea unei linii de program sau a unei variabile). La inserare, spatiul necesar este creat prin mutarea in sus a tot ce se afla deasupra. Daca se sterge informatie, atunci totul este mutat in jos.

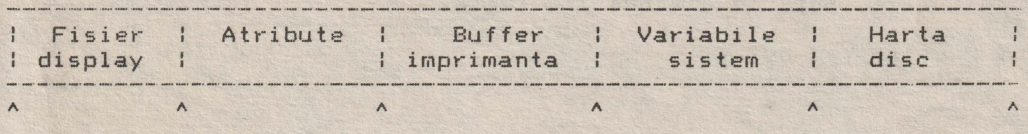

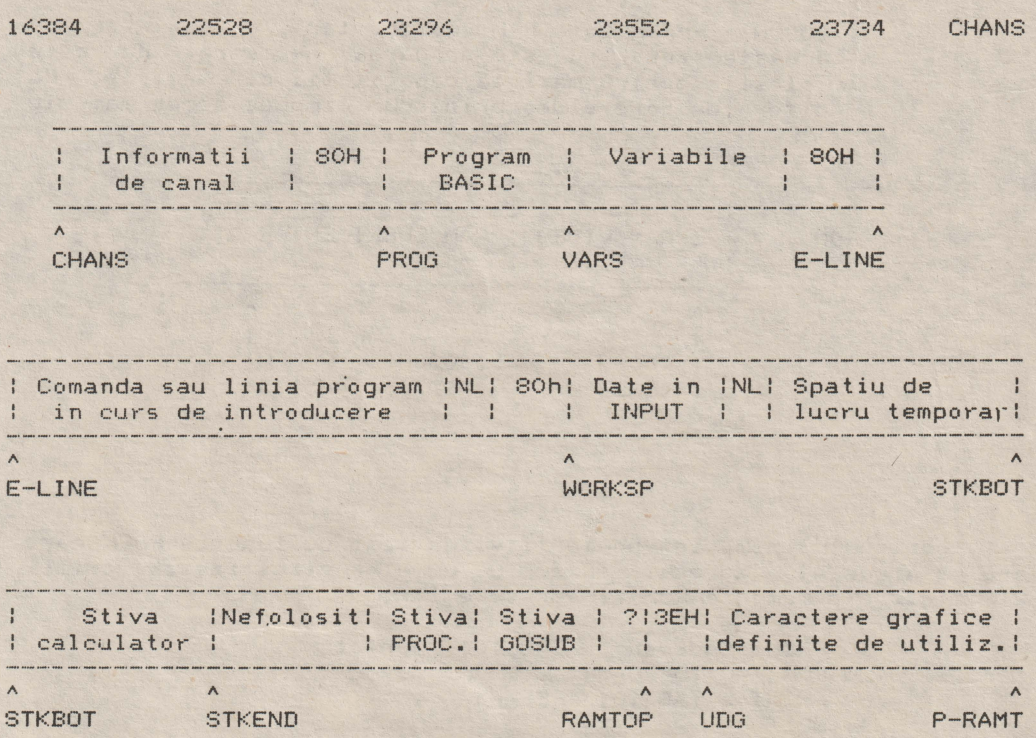

Variabilele sistem (PROG, CHANS, VARS, ELINE, etc) contin diferite informatii necesare pentru gestiunea interna a mEmoriei. Ele indica limitele pentru diverse zone de memorie. Ele nu sint variabile BASIC si deci nu pot fi recunoscute de calculator.

Fisierul display stocheaza imaginea televizorului. In loc de PEEK si POKE, pentru imaginea display-ului se pot utiliza SCREEN\$ si PRINT AT sau PLOT si POINT.

Atributele sint culorile, etc pentru fiecare pozitie de caracter (se afla cu instructiunea ATTR). Ele sint stocate linie cu linie in ordinea dorita.

Buffer-ul imprimantei stocheaza caracterele destinate imprimantei.

Informatiile de canal sint necesare cind se lucreaza cu dispozitive de intrare - iesire. Si lucrul cu tastatura necesita aceasta zona deoarece partea de jos a ecranului functioneaza ca un port de intrare, in timp ce restul ecranului se comporta ca un port de iesire.

Orice linie de comanda are forma:

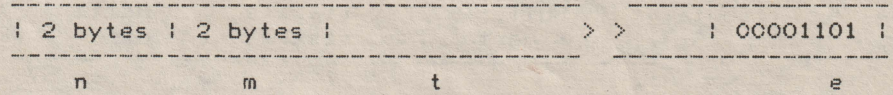

unde

1. n - este numarul liniei curente<br>2. m - este lungimea textului + CR 2. m - este lungimea textului+ CR 3.  $t -$ este textul liniei<br>4.  $e -$ este codul caracte **4.** *e* - **este** codul caracterului CR

**Modul de** memorare al variabilelor numerice **este:** 

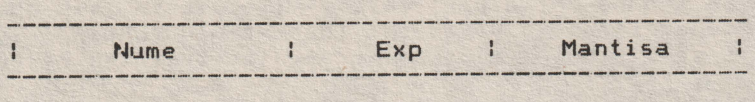

unde

1. Nume - este un numar de octeti egal cu numarul de caractere ce formeaza iden\ificatorul variabilei 2. Exp - este un octet ce contine exponetul numarului 3. **Mantisa** - este un grup de 4 octeti ce contine mantisa numarului. Bitul cel mai semnificativ al primului octet este bitul de semn.

```
Producerea sunetelor
```
Cuprins: BEEP

Pentru producerea sunetelor, se foloseste instructiunea: BEEP d,i

unde:

1. d este o expresie numerica *ce* indica durata in secunde a sunetului respectiv

2. i - este o expresie numerica ce reprezinta inaltimea sunetului, masurat in semitonuri relativ la DO central.

Pentru **a** transcrie muzica este indicat **sa se** scrie pe **marginea** fiecarui spatiu si linii a portativului inaltimea corespunzatoare, tinind cont *de* armura cheii. Exemplu:

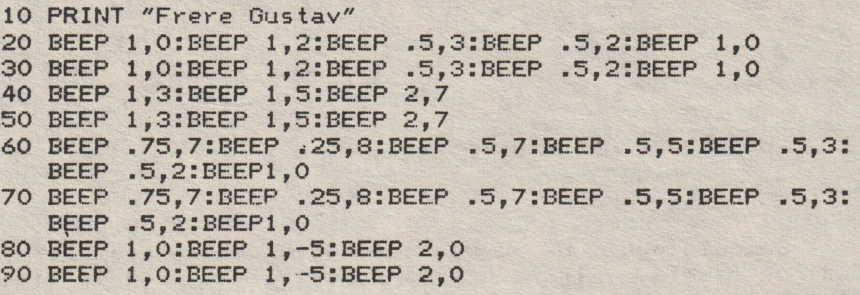

Pentru alcatuirea programului s-a procedat dupa cum urmeaza: 1. s-au adaugat mai intii deasupra si dedesubt cite o linie de referinta

2. se numeroteaza liniile si spatiile, observind ca<br>mi bemol din armura cheii afecteaza nu numai mi de bemol din armura cheii afecteaza nu numai mi de<br>(coborindu-l de la 16 la 15) cit si mi de jos sus (coborindu-l de la 16 la 15) cit si mi (coborindu-1 de la 4 la 3)

Pentru a schmba cheia partiturii, trebuie sa se adune la inaltimea fiecarei note o variabila (de exemplu "Cheie") careia **trebuie sa** i se atribuie valoarea adecvata inaintea executiei piesei.

Linia 20 **a** programului devine

20 BEEP 1, C + O:BEEPl

In acest exemplu variabila cheie C trebuie sa aiba valoarea O pentru DO minor, 2 pentru RE minor, 12 pentru DO minor in octava superioara, etc.

Cu acest sistem este posibila acordarea calculatorului cu un alt instrument, folosind valori zecimale pentru variabile "Cheie•. De asemenea, **este** posibil sa se execute piese cu viteze diferite. In exemplul dat "o patrime" a fost programata sa dureze o secunda. Daca se introduce o variabila "PATRIME" p analog cu "Cheie" c, linia 20 devine:<br>20 BEEP 0. c + 0: BEEP

20 BEEP p, *c* + O: BEEP p, *c* + 2: BEEP p/2, *c* +3: BEEP p/2, *c* + 2: BEEP p, *c* + O

In acest fel este posibila executia aceluiasi program in orice cheie, cu orice acordare.

Programul de mai jos:

FOR n=O TO 1000: BEEP 0.5, n: NEXT n

va produce note din *ce* in ce mai acute, pina la limita posibilitatilor calculatorului, cind acesta va tipari mesajul:

B integer out of range

Tiparind n se obtine inaltimea notei celei mai acute care poate fi produsa. Procedeul poate fi repetat joase.

Sunetele din gama medie sint cele mai potrivite pentru a fi redate.

#### Utilizarea codului masina

Cuprins: LISR

Calculatorul HC 90 poate fi dotat cu un asamblor inregistrat pe caseta. Introducerea programului scris in limbaj masina (functie executata in general de asamblor) se face in general cu specificarea adresei de inceput (cel mai bine este ca aceasta adresa sa se afle intre zona BASIC si zona caracterelor grafice

#### definite de utilizator). La pornirea unui calculator HC 90 inceputul memoriei **RAM,**  RAMTOP, se afla la adresa 65367

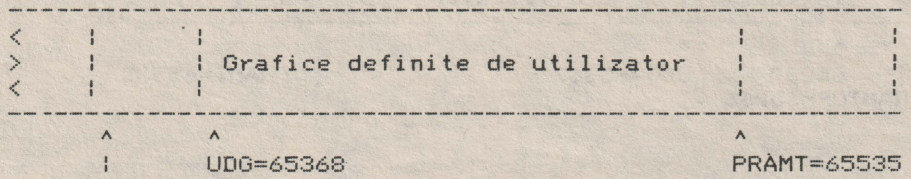

RAMTOP=65367

PRAMT=65535

Se **poate** deplasa RAMTOP cu comanda CLEAR 65267 obtinindu-se neutilizarea de catre BASIC a 100 octeti incepind cu adresa65267.

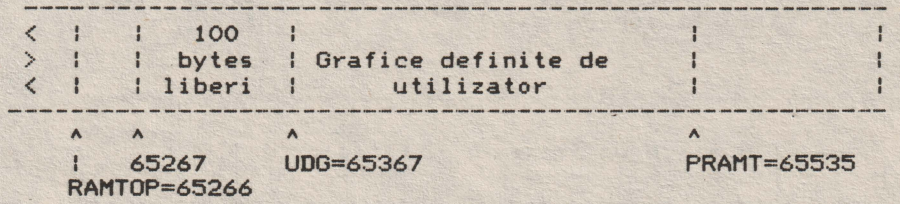

Pentru a insera codurile obiect in memorie, se utiliza Jn program de genul: poate

> 10 LET a=65267 20 READ n: POKE a,n 30 LET a=a+l: GO TO 20 40 DATA 1,99,0,201

care introduce programul

LD BC,99 **RET** 

transpus in cod masina ca:

1, 99, 0 (pentru LD bc, 99) si 201 (pentru RET).

Cind se termina cei 4 octeti specificati, apare mesajul: E Out **of DATA** 

**Rularea** programului introdus in cod rnasina **se face** *cu*  i nstructiunea:

USR **adresa de** inceput

In exemplul **de mai sus,** cu: PRINT USR 65267

se tipareste **valoarea** 99 din perechea de registre BC.

Adresa de revenire in BASIC este culeasa din stiva **de**  instructiunea Z80 RET.

Calculatorul HC 90 are scoase in exterior magisralele de de adrese si de control prin intermediul unui conector de extensie.

Un program in limbaj masina poate fi memorat ca o informatie de tip byte; deci cu:

SAVE "nume" CODE adresa, lungime

unde adresa este adresa in zecimal **de** la care este memorat programul in cod masina iar lungimea este numarul de octeti pe care il ocupa acest program. In exemplul de mai sus: SAVE "test" CODE 65267,4

Un program in limbaj de asamblare nu se poate lansa automat, odata incarcat; el poate fi insa lansat de un program in BASIC ca in exemplul:

> 10 LOAD "" CODE 65267,4 20 PRINT USR 65267

Dupa aceasta se executa: SAVE "nume" LINE 10

si apoi

SAVE "test" CODE 65267.4 Rebobinind caseta si scriind: LOAD "nume"

se incarca si se executa programul BASI~ care, la rindul **sau,**  va apela programul in limbaj masina.

#### Utilizarea porturilor de intrare/iesire

Cuprins: IN,OUT

Calculatorul HC 90 dispune de 65536 adrese **de** memorie de tip RAM si ROM organizate pe opt biti. El poate sa scrie cuvinte in memoria de tip RAM si poate sa citeasca cuvinte din memoriile de tip RAM si ROM. Analog sint 65536 porturi de intrare iesire. Aceste porturi sint folosite de procesor pentru <sup>a</sup> comunica cu exteriorul. Instructiunile sint:

IN adresa por<sup>t</sup> care preia octetul citit de la acel port; OUT adresa port, valoare

inscrie valoarea octetului in portul de adresa specificat. Exista un ansamblu de adrese de ihtrare care citeste tastatura si conectorul de casetofon. Tastatura este impartita in 8 grupe de 5 taste fiecare. Lista porturilor utilizate este:

IN 65278 citeste grupul CAPS SHIFT - <sup>v</sup>

Aceste adrese sint 254+256\*(255-2^n) cu n=0, ..., 7 Bitii dO,.., d4 sint asociati celor 5 taste din grupul specificata. D6 este asociat conectorului de casetofon.

Portul de iesire cu adresa 254 controleaza **difuzorul**  (D4), conectorul de casetofon(D3) si determina culoarea chenarului (D2, D1, DO). Portul de adresa 251 controleaza imprimanta inscriere si citire; la citire verifica daca imprimanta **este**  gata sa imprime <sup>o</sup>noua linie si la scriere trimite linia care trebuie sa fie tiparita. Porturile de adrese 254, 247 si 239 sint folosite pentru echipamentèle suplimentare (capitolul Alte periferice).

#### Inregistrarea pe caseta

Cuprins: SAVE, VERIFY, LOAD, MERGE

Calculatorul HC 90 are posibilitatea sa inregistreze de pe banda magnetica cu orice cesetofon. Conectarea calculatorului la casetofon **se face** cu ajutorul unui cablu special. Pentru a memora un program pe banda, acesta trebuie sa nume compus din maximum 10 caractere, litere si/sau cifre. Comanda este: Save "nume" Calculatorul **raspunde** cu mesajul: Start tape then press any key. La terminarea **inregistrarii** apare mesajul: O OK. Pentru verificare se regleaza volumul casetofonului la nivel mediu **si se** conecteaza cablul ; se pozitioneaza banda in punctul in **care a** inceput inregistrarea. Comanda este: VERIFY "nume" In acest fel se verifica daca programul si variabilele inregis-<br>trate pe caseta sint identice cu cele din memoria calculatorutrate pe caseta sint identice cu cele din memoria calculatoru-Daca programul a fost inregistrat si chemat corect, pe ecran **apare**  Program "nume" (In timpul cautarii programului specificat, calculatorul tipareste numele tuturor programelor pe care le intilneste) si la sfirsit mesajul O OK 1n cazul unei erori de inregistrare (eroare *ce* apare la VERIFY) se afiseaza mesajul: R Tape loading error se incearca o noua inregistrare. Incarcarea unui program memorat pe caseta se face cu comanda: LOAD "nume" Aceasta comanda sterge vechiul program (si variabilele sale) din calculator inainte de a incarca unul nou. LOAD  $''''$ fara a fi urmat de un nume de program incarca primul program gasit pe caseta. Comanda MERGE incarca un program inregistrat pe caseta in memoria calculatorului, dar spre deosebire de comanda LOAD, anuleaza din vechiul program, inaintea inceperii transferului doar acele linii si variabile cu numere, respectiv nume<br>deja existente in programul ce-urmeaza a fi -incarcat. - Daca deja existente in programul ce urmeaza a fi incarcat. instructiunile VERIFY, LOAD si MERGE sint urmate de un sir vid ca nume al fisierului cautat, calculatorul va lucra asupra primulµi program pe care i-l intilneste. Este posibil sa se inregistreze un program pe caseta, astfel incit atunci cind este reincarcat in memorie, el se lanseaza automat de la o linie specificata. Instructiunea este: SAVE sir LINE numar si face ca programul incarcat cu LOAD (dar nu si cu MERGE) sa

fie rulat automat de la linia specificata cu "numar". Daca nu este loc suficient in memorie, programul vechi si vechile variabile nu sint sterse si apare eroare:

Out of memory

In afara de programe si variabile se mai pot memora matrici si octeti. Pentru memorarea unei matrici se foloseste instructiunea:

SAVE sir DATA matrice()

unde

1. sir - este numele de pe banda al matricii<br>2. matrice - specifica numele matricii ca 2. matrice - specifica numele matricii care **va fi**  memorata (numerica sau sir de caractere).

Exemple

SAVE "test" DATA b()

In acest caz se salveaza pe caseta o matrice cu numele "test". Cind o gaseste trimite mejajul :

Number array: test

Matricea gasita este comparata cu matricea B din memorie. LOAD "test" DATA b()

Se cauta matricea pe banda si daca este memorie libera suficienta, anuleazea o eventuala matrice B preexistenta, si incarca noua matrice pe banda denumind-o B.

MERGE nu poate **fi** folosit la inregistrarea matricilor pe banda.

Memorarea tip octet este folosita pentru orice tip de data, fara vreo referire asupra utilizarii acestei date. Memorarea tip octet se face cu:

SAVE sir CODE primul octet, numarul de octeti

Acest mod de memorare copiaza o parte din memoria interna a calculatorului, asa cum este, Transferul in sens invers se face cu: pe banda.

LOAD sir CODE adresa de inceput, lungime

Cind nu se specifica lungimea sirului de octeti, calculatorul va incarca toti octetii inregislrati **pe caseta.** 

Exemplu

Zona de memorie in care se pastreaza imaginea pentru display incepe la adrasa 16384 si are 6912 octeti. Comanda: SAVE "imagine" CODE 16384,6912

copiaza imaginea de pe ecran in momentul executiei comenzii, pe banda, cu numele imagine.

CODE 16384,6912 este **folosita** frecvent; de aceea a fost abreviata sub forma

SCREEN\$

La memorarea imaginii video nu poate fi folosita comanda VERIFY.

Imprimanta

Cuprins: LLIST,LPRINT,COPY

Comenzile LPRINT si LLIST sin't identice cu PRINT si LIST, tiparind pe imprimanta, nu pe televizor.

Comanda COPY tipareste la imprimanta o copie a ecranului televizorului. COPY nu are efect in cazul listarilor automate (de cite ori se apasa CR).

Pentru a obtine un listing se poate folosi LIST urmat de COPY sau numai LLIST. Imprimanta poate fi oprita in timpul unei tipariri actionind BREAK.

#### Variabilele de sistem

Octetii din memorie de la adresa 23552 la adresa 23733 sint rezervati pentru operatii specifice ale sistemului. Ei pot fi cititi pentru a afla diferite lucruri despre sistem, iar citiva din ei pot fi si modificati. Acesti octeti se numesc variabile de sistem, si au cite un nume, dar nu trebuie confundati cu variabilele utilizate de BASIC. In cazul variabilelor formate din mai multi octeti, primul va fi octetul cel mai putin semnificativ.Variabilele de sistem sint date in lista de mai jos. Abrevierile din coloana 1 au urmatoarea semnificatie:

X aceasta variabila nu poate fi modificata deoarece sistemul va functiona eronat

N modificarea acestei variabile nu are un efect asupra functionarii normale a sistemului

n numarul de octeti din variabila

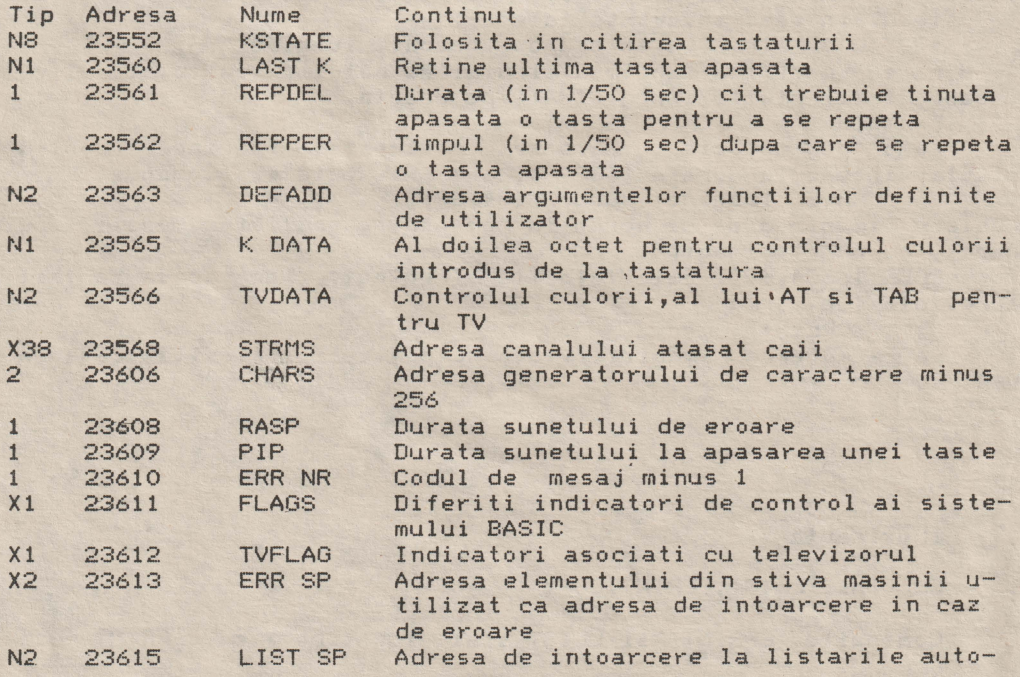

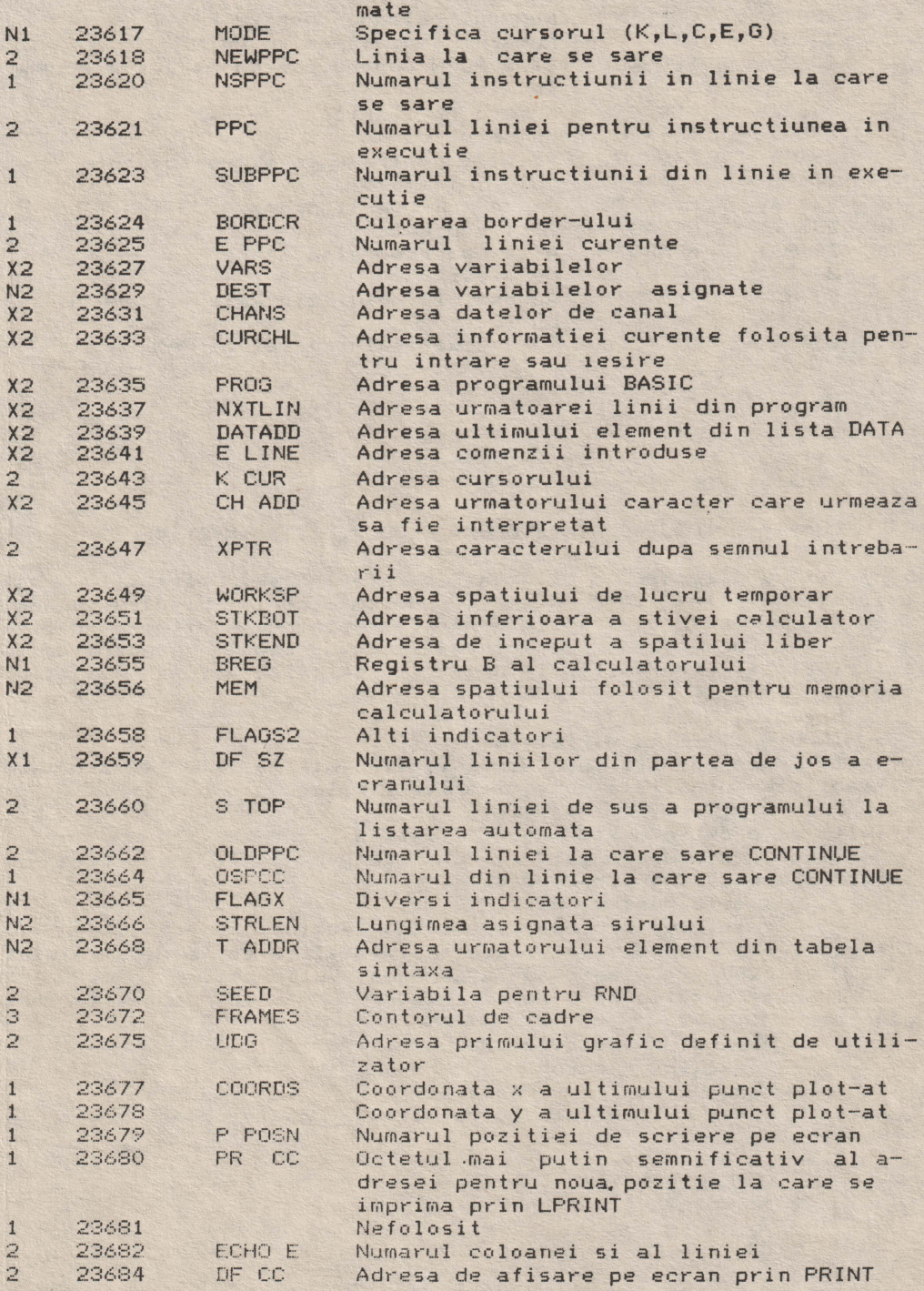

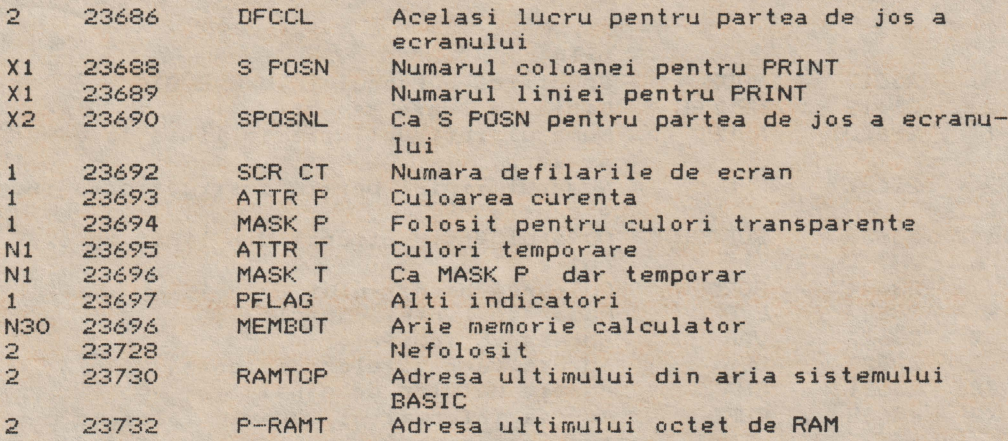

Canale I/0 si cai

Cuprins: INPUT#,PRINT#,OPEN#,CLOSE#,LIST#,INKEY\$#

Pentru fiecare echipament periferic sau port I/O este asignata o linie de comunicatie numita canal. Fiecarui canal existent i se poate asocia o parte componenta software numita cale. Pentru a transmite informatii pe un canal oarecare este suficient sa transmitem informatiile pe calea asignata acestui canal.

Exemplu

```
INPUT# s;'lista variabile' 
citeste date de la portul asignat caii s si le asociaza
variabilelor din lista de variabile. Similar 
    PRINT# s;'lista variabile'
```

```
trimite date catre portul asociat caii s.
```
Asignarea unei cai la· un echipament I/0 se face cu instructiunea OPfN# s,c unde:

s este numarul caii

ceste un sir care specifica canalul

Instructiunea OPEN# realizeaza si initializarea echipamentului I/0. Unui canal i se pot asocia prin mai multe cai.

In configuratia de baza calculatorul HC - 85 recunoaste **trei**  canale:

```
canalul K 
claviatura 
canalul S - ecran
canalul P - imprimanta
```
Canalele S si P sint canale pe care se poate doar scrie la echipamentul I/0.

Exemplu

10 OPEN# 5,"K" 20 FRINT# 5, "HC 90" 30 GO TO 20

trimite date la iesirea caii 5 care este asociata prin instructiunea OPEN# partii de jos a ecranului.

Pentru a anula asignarea caii s la un canal se foloseste instructiunea CLOSE# s. Cupa instructiunea°CLOSE# calea s poate fi asociata altui canal.

La initializarea sistemului se deschid automat caile 0-3 .cu urmatoarea asignare :

calea O - canalul K calea 1 canalul *<sup>Y</sup>* calea 2 - canalul S calea 8 canalul P

Instructiunea LIST# s,n listeaza programul incepind cu lini& n pe calea s.

Comanda INKEY\$# s citeste un octet de pe calea s.

3.24 Alte echipamente

Retea.

Poate fi folosita o periferie de tip retea pentru conectarea mai multor calculatoare HC-90 intre ele.

Interfata seriala

lnterfata standard RS-232 permite conectarea unui HC-90 cu alt calculator sau alte periferice înzestrate cu aceasta interfata. Utilizarea se realizeaza folosind cuvintele cheie OPEN#, CLOSE#, MOVE, :RASE, CAT si FORMAT.

#### HOME COMPUTER-90

Microcalculator educational pentru divertisment, calcule stiintifice si ingineresti. MEMORIE 64 K-8 CULORI (sistem PAL )

HC-90 SPECIFICARI

CPU/MEMORIE \_Z-BOA microprocesor pe 8 biti cu ceas de 3,5 MHz; \_16 Kbiti memorie ROM constituind inlerpretorul BASIC; 64 Ko memorie RAM din care 48 Ko fiind disponibila.

TASTATURA \_40 taste similare cu o masina de scris exceptind literele Q,Z,M

#### DISPLAY

\_Memoria de afisare este 256\*192 pixeli (256\*176 cind se utilizeaza BASIC); \_Vizualizarea se poate face pe televizor alb/negru sau color PAL pe canalul 8, monitor RGB sau monitor PAL.

#### **SUNET**

\_Sunetul auzit in difuzorul calculatorului cuprinde circa 10 octave realizate prin comanda in BASIC BEEP.

GRAFIC

\_Realizeaza punct, linie, cerc, arc de cerc de inalta rezolutie grafica; \_16 caractere grafice predefinite, 21 posibilitati de definire grafice \_Textul scris pe SCREEN are 32 caractere pe 24 linii

#### CULORI

\_Detaliile in plan apropiat cit si din plan indepartat se<br>realizeaza prin culoare, stralucire si flash cu setul de realizeaza prin culoare, stralucire si instructiuni: INK, PAPER, BORDER, BRIGHT si FLASH; \_Codul culorilor este controlabil de la tastatura; \_Comanda INVERSE 1 inverseaza fundalul cu cerneala, iar OVER 1 realizeaza supratiparirea.

INTERFETE

\_lnterfata casetofon, 1500 bauds; \_Extensie porturi. \_Optiuni: Interfata disc flexibil, imprimanta, retea.

#### **SOFTWARE**

\_lnerpretor BASIC 16 Ko inscris in memorie EPROM \_LOGO, FORTH, PASCAL, BETA BASIC, si altele pe casete \_JOCURI pe casete.

Intreprinderea de Calculatoare Electronice Bucuresti Str. George Constantinescu Nr.2 Sector 2 Telefon 886030

CONECTOR AF FUTFNICTE

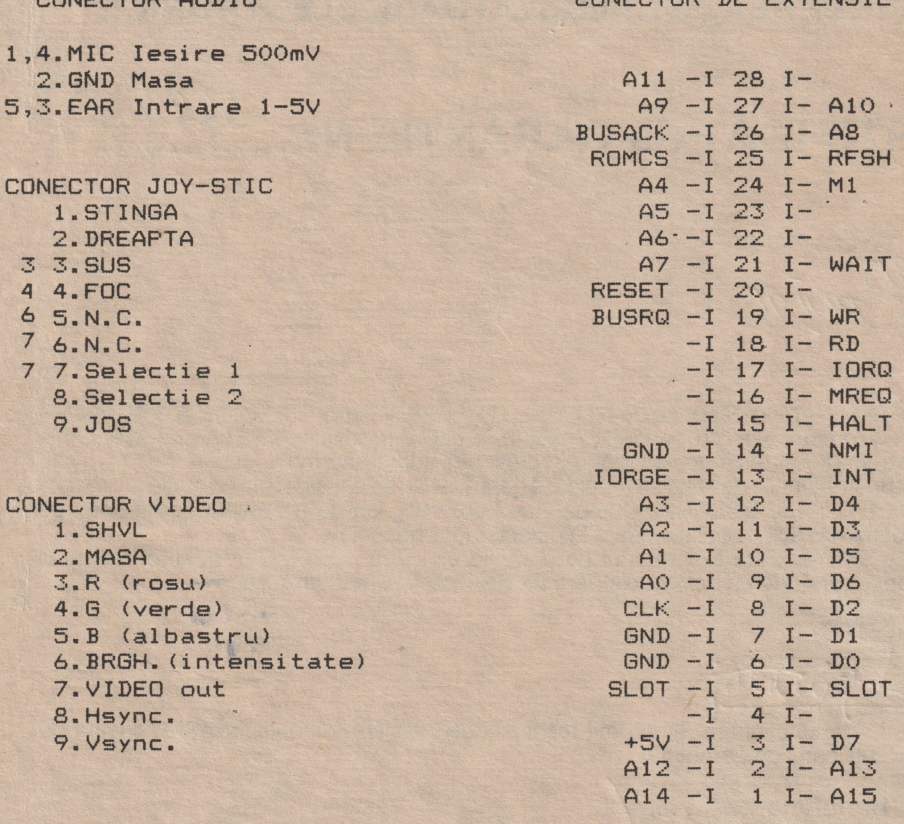

#### \*NOTA

1· Cele doua manete tip joystik sint simple contacte normal deschise care se suprapun peste tastele numerice de pe tastatura care se inchid atunci cind sint manevrate intr-o directie anume (sus, jos, stinga, dreapta).

Prin selectie 1 sau 2 se aJege de fapt grupul de taste numerice cu care se lucreaza: 1,2,3,4,5 sau 6,7,8,9,0. Ambele Posibilitati fiind cuplate pe conectorul 9 contacte tata de 1inga conectorul de extensie. Conectorul 9 contacte tata din mijloc nu se utilizeaza.

2· Conectorul TV -mufa RCA mama- ser-veste la conectarea televizorului prin intermediul mufei de antena. Canalul 8.

3' Conectorul VIDEO este reprezentat prin mufa · 9 contacte mama. Semnalele SHVL, R, G, B permit conectarea unui monitor color cu intrare RGB (ex. monitor color Electronica 001 etc.)

Semnalul VIDEO out permite conectarea unui monitor PAL sau alb/negru cu intrare video compus.

Mai este posibilitatea cuplarii unui monitor color cu sincro<sup>2</sup> separat folosind semnalele: R, G, B, Hsync, Vsync,BRIGHT.

### **INTREPRINDEREA de CALCULATOARE ELECTRONICE**

**CERTIFICAT de GARANTIE Nr.............** 

# **Produsul : FELIX HC 90 Seria: ....... 39/3**<br>Data fabricației: ... 7*R ...*. 9/...

Produsul este garantat pe o perioadă de 6 luni de la instalare și maxim 12 luni de la data vînzării. Acest termen se prelungește cu perioada de timp în care produsul a stat în reparație. Orice defecţiune care se daltoarează unei utilizări necorespunzătoare sau manipulări defectuase sau neconformă cu instrucţiunile de instalare anulează garanţia. Nu se consideră în garanţie produsele care au fost desigilate de beneficiar. Cumpărătorul are obligaţia de a prezenta certificatul de garanţie la întocmirea reclamaţiei privitoare la defectarea produsului.

Produsele care sînt reparate în termenul **de** garanţie **de** către intreprinderi neautorizate prin "agreement" de Intreprinderea de Calculatoare Electronice, îşi pierd garanţia.

> $6. - FBI$ ille av

Şef **Serviciu CTC** 

S-au făcut probe de funcționare, am primit manualul de instalare, manualul BASIC, caseta de demonstrații și cetificatul de garanție.

Semnătura beneficiar.........  $\overline{\mathcal{L}}$ 

**Data** vînzării **........ :: .............** ~ **............... '** ,

Semnătura şi ştampila unităţii **de desfacere** 

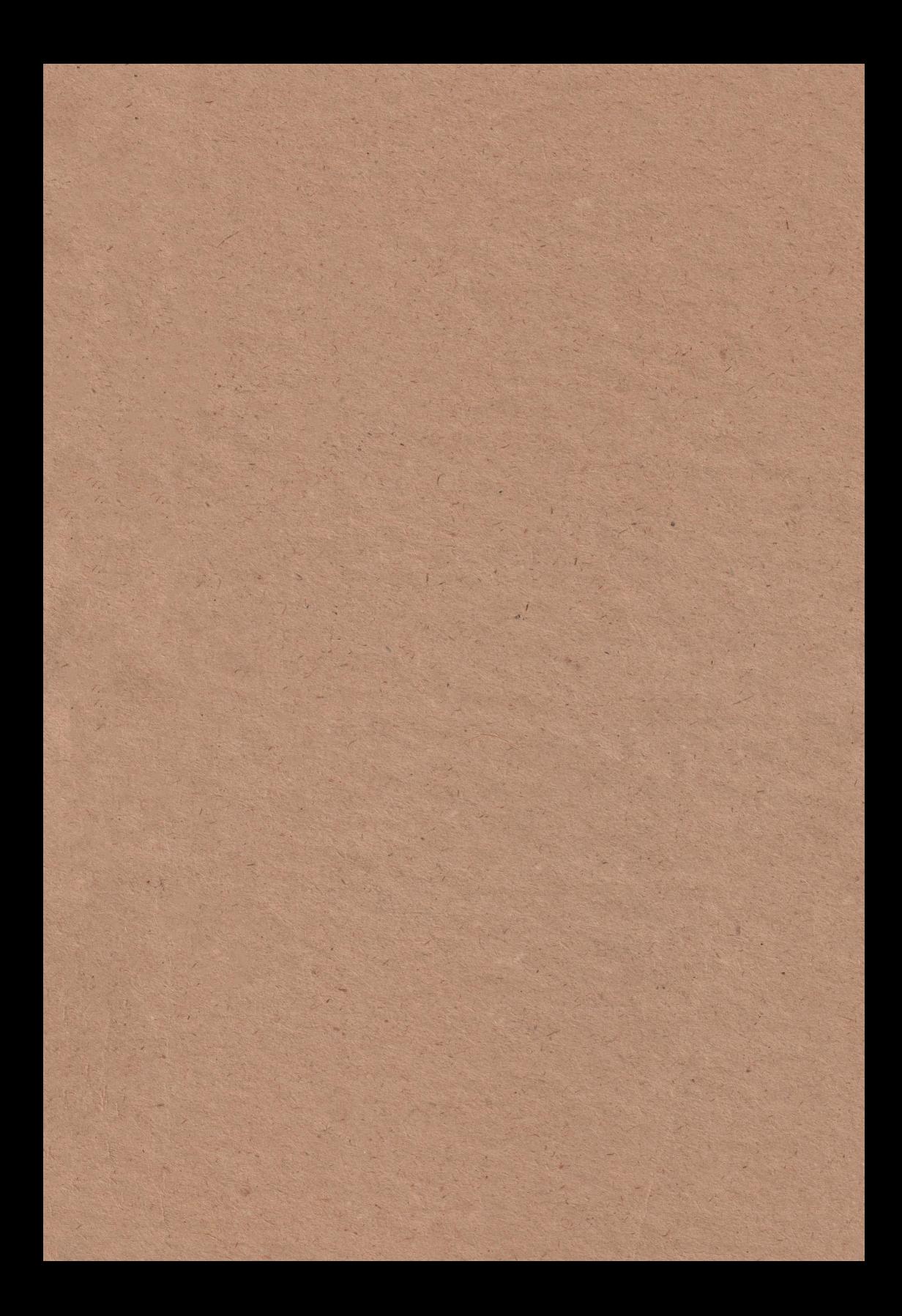

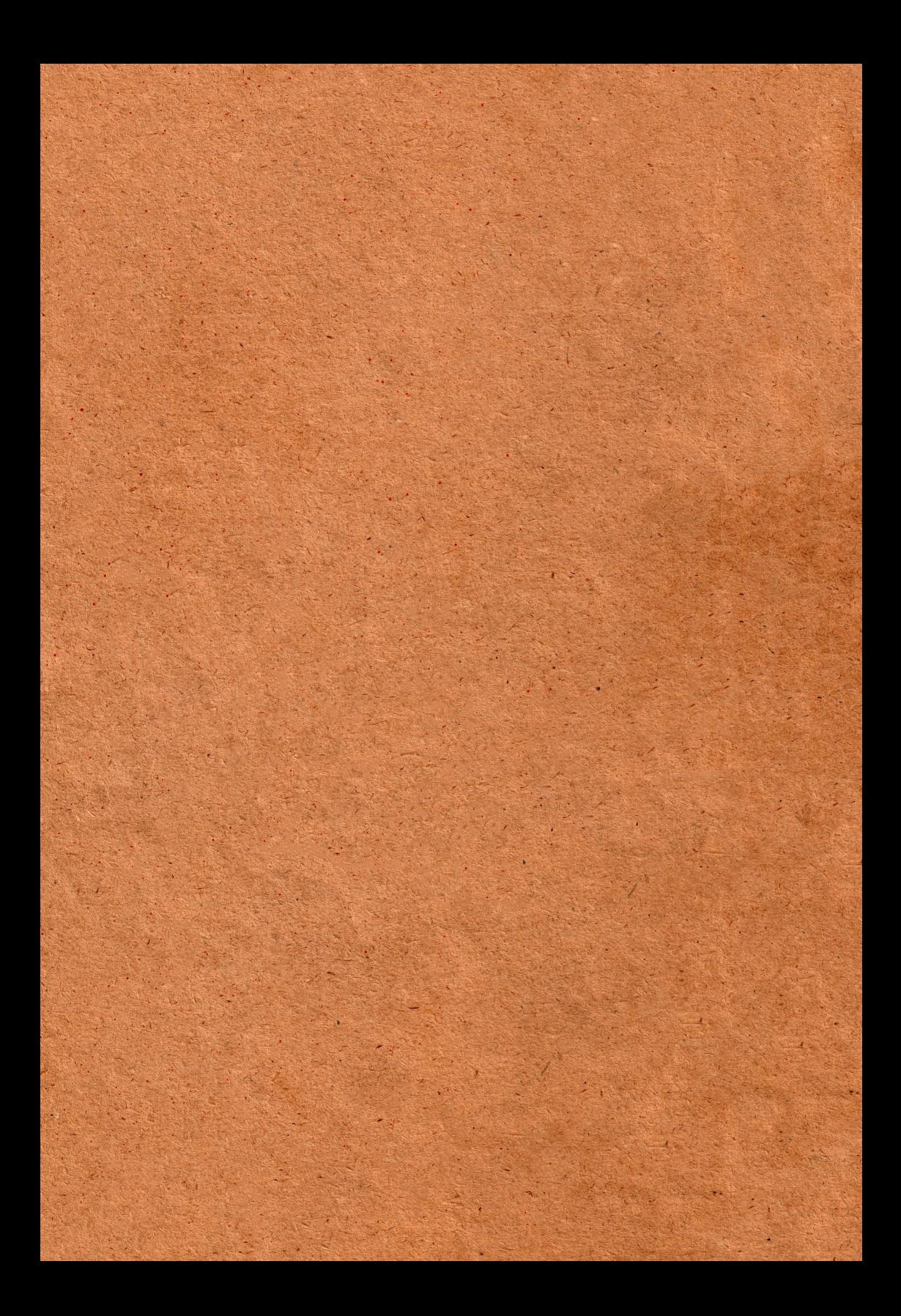